# **PENGEMBANGAN APLIKASI MOBILE PERLENGKAPAN JALAN KOTA BANJARMASIN**

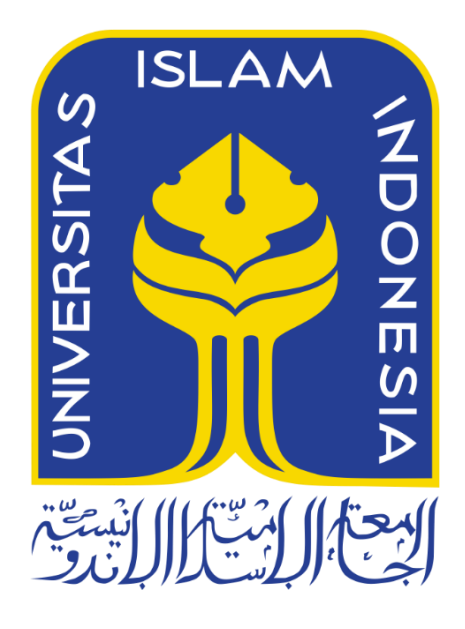

Disusun Oleh:

<span id="page-0-0"></span>N a m a NIM : Muhammad Haykam Imama : 18523171

**PROGRAM STUDI INFORMATIKA – PROGRAM SARJANA FAKULTAS TEKNOLOGI INDUSTRI UNIVERSITAS ISLAM INDONESIA 2022**

# <span id="page-1-0"></span>**PENGEMBANGAN APLIKASI MOBILE PERLENGKAPAN JALAN KOTA BANJARMASIN**

# **TUGAS AKHIR**

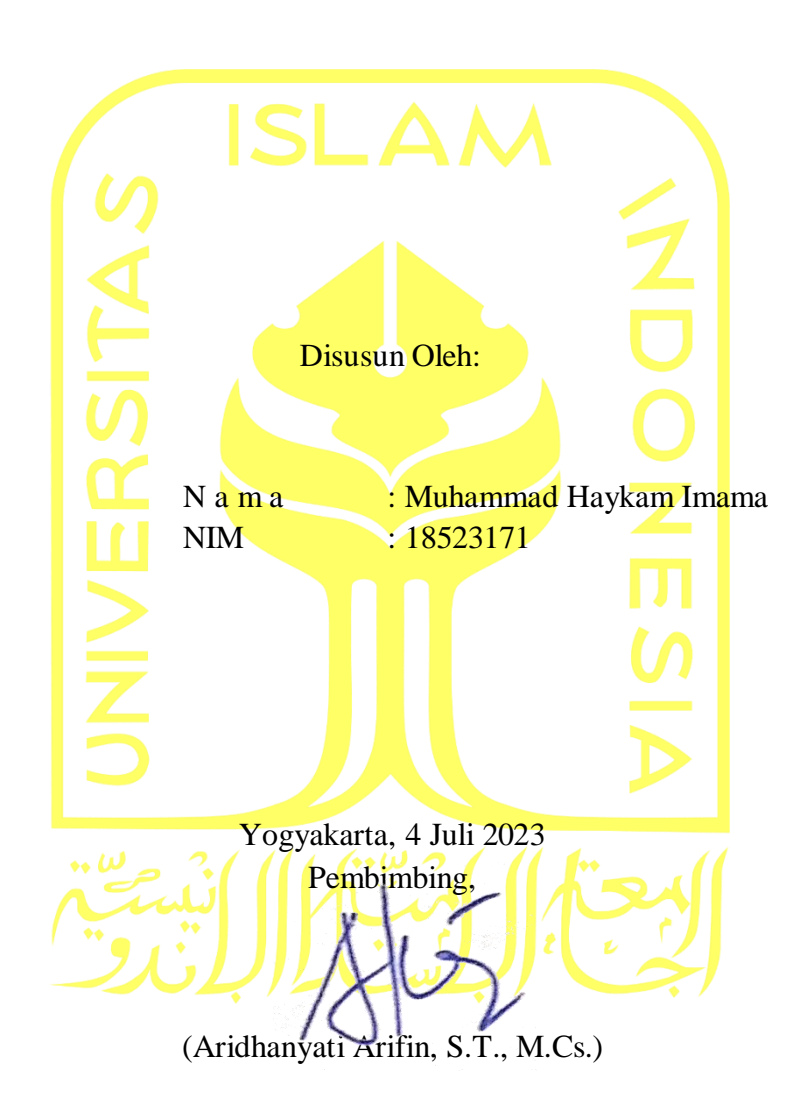

#### **HALAMAN PENGESAHAN DOSEN PENGUJI**

# PENGEMBANGAN APLIKASI MOBILE PERLENGKAPAN **JALAN KOTA BANJARMASIN**

# **TUGAS AKHIR**

Telah dipertahankan di depan sidang penguji sebagai salah satu syarat untuk memperoleh gelar Sarjana Komputer dari Program Studi Informatika - Program Sarjana di Fakultas Teknologi Industri Universitas Islam Indonesia

Yogyakarta, 1 November 2023

Tim Penguji

Aridhanyati Arifin, S.T., M.Cs.

Anggota<sup>1</sup>

Lizda Iswari, S.T., M.Sc.

Anggota<sup>2</sup>

Dr. Syarif Hidayat, S.T., M.I.T.

Mengetahui, Ketua Program Studi Informatika - Program Sarjana Fakultas Teknologi Industri Universitas Islam Indonesia YOGYAKARTA (Dhomas Hatta Fudholi, S.T., M.Eng., Ph.D.)

## HALAMAN PERNYATAAN KEASLIAN TUGAS AKHIR

Yang bertanda tangan di bawah ini:

Nama: Muhammad Haykam Imama **NIM** 18523171  $\mathbb{R}^2$ 

Tugas akhir dengan judul:

#### PENGEMBANGAN APLIKASI MOBILE PERLENGKAPAN JALAN KOTA  $\tilde{\mathcal{E}}$ **BANJARMASIN**

Menyatakan bahwa seluruh komponen dan isi dalam tugas akhir ini adalah hasil karya saya sendiri. Apabila di kemudian hari terbukti ada beberapa bagian dari karya ini adalah bukan hasil karya sendiri, tugas akhir yang diajukan sebagai hasil karya sendiri ini siap ditarik kembali dan siap menanggung risiko dan konsekuensi apapun.

Demikian surat pernyataan ini dibuat, semoga dapat dipergunakan sebagaimana mestinya.

Yogyakarta, September 2023

(Muhammad Haykam Imama)

## **HALAMAN PERSEMBAHAN**

<span id="page-4-0"></span>*Bismillahirrahmanirrahim* dengan mengucap syukur Alhamdulillah, segala puji bagi Allah SWT atas rahmat serta hidayah-Nya yang telah memberikan kemudahan dalam Menyelesaikan laporan tugas akhir ini dengan tepat waktu. Laporan tugas akhir ini penulis persembahkan untuk:

1. Kedua orang tua, Bapak Zainal Arifin dan Ibu Suhartinah yang telah memberikan doa, dukungan, dan segalanya kepada penulis dari proses awal kuliah hingga tahap menyelesaikan tugas akhir.

2. Kepada diri sendiri karena telah berjuang menyelesaikan laporan tugas akhir ini dengan semangat dan bersungguh-sungguh.

# **HALAMAN MOTO**

<span id="page-5-0"></span>"Perusak ilmu adalah kesombongan dan perusak ibadah adalah riya."

(Muhammad Haykam Imama)

#### **KATA PENGANTAR**

#### <span id="page-6-0"></span>*Assalamu'alaikum Warohmatullahi Wabarakatuh*

Alhamdulillahi rabbil a'lamin, segala puji dan syukur bagi Allah SWT penulis panjatkan kepada Allah SWT atas segala rahmat dan hidayahnya, sehingga penulis dapat menyelesaikan tugas akhir yang berjudul "PENGEMBANGAN APLIKASI MOBILE PERLENGKAPAN JALAN KOTA BANJARMASIN" ini dengan tepat waktu. Penyusunan laporan tugas akhir ini sebagai salah satu syarat dalam menyelesaikan program studi sarjana Informatika Fakultas Teknologi Industri di Universitas Islam Indonesia.

Dalam menyelesaikan laporan tugas akhir ini, penulis menyadari banyak pihak yang terlibat selama proses ini. Oleh karena itu penulis ingin mengucapkan banyak terima kasih kepada pihak-pihak yang terlibat yaitu:

1. Allah SWT yang telah memberikan kemudahan serta kelancaran kepada penulis sehingga dapat menyelesaikan tugas akhir ini.

2. Orang tua, Bapak Zainal Arifin dan Ibu Suhartinah yang telah memberikan segala dukungan dan doa kepada penulis sehingga dapat menyelesaikan tugas akhir ini.

3. Bapak Dhomas Hatta Fudholi, S.T., M.Eng., Ph.D. selaku ketua program studi Informatika Fakultas Teknologi Industri Universitas Islam Indonesia.

4. Ibu Aridhanyati Arifin, S.T., M.Cs. selaku Dosen pembimbing yang telah membantu dan membimbing penulis dalam menyelesaikan laporan tugas akhir ini.

5. Bapak Moh. Idris, S.Kom., M.Kom. selaku Dosen pembimbing akademik.

6. Bapak dan Ibu Dosen program studi Informatika yang telah memberikan ilmu, ajaran, serta bimbingan kepada penulis selama proses perkuliahan di jurusan Informatika Fakultas Teknologi Industri Universitas Islam Indonesia.

7. Teman-teman jurusan Informatika angkatan 2018 yang telah menyemangati dan membantu penulis dalam menyelesaikan tugas akhir.

Dalam penyusunan laporan tugas akhir ini, penulis menyadari bahwa tugas akhir ini masih jauh dari kata sempurna. Oleh karena itu, penulis menerima kritik dan saran agar kedepannya menjadi lebih baik

*Wassalamu'alaikum Warahmatullahi Wabaratuh*

Yogyakarta, 4 Juli 2023

( Muhammad Haykam Imama )

Dinas Perhubungan Kota Banjarmasin selaku penyelenggara jalan memiliki keluhan terhadap aplikasi perlengkapan jalan berbasis web dikarenakan waktu yang dibutuhkan untuk memuat halaman *website* cukup lama. Selama ini mekanisme yang terjadi, pegawai Dinas Perhubungan Kota Banjarmasin mengambil foto perlengkapan jalan melalui *smartphone*  kemudian data di-*upload* ke *website*. Lokasi perlengkapan jalan juga harus di-*input* secara manual dan tidak ada proses *tracking* lokasi. Akses terhadap *web* dilakukan melalui *smartphone* petugas. Mayoritas pengguna *smartphone*, menggunakan *browser google chrome* yang terkenal paling berat saat ini. Bagi pengguna *smartphone* berspesifikasi rendah, akan membutuhkan waktu yang lama ketika membuka *browser* tersebut. Kondisi ini membuat efisiensi pekerjaan menjadi turun. Akibatnya pelayanan terhadap masyarakat berpotensi tidak optimal. Penelitian ini membuat sistem bernama sistem informasi perlengkapan jalan (SIPJ) dengan basis android. Tujuan utama penelitian ini adalah membangun sistem perlengkapan jalan berbasis android yang efisien. Harapannya menjadi alternatif solusi yang dapat membantu Dinas Perhubungan Kota Banjarmasin dalam pemeliharaan perlengkapan jalan raya. Tahapan penelitiannya terdiri atas tiga tahap yaitu pengumpulan data, studi pustaka dan pengembangan *software*. Pengumpulan data menggunakan dua teknik yaitu wawancara dan observasi. Metode pengembangan yang digunakan adalah *Prototyping*. Aplikasi dibangun menggunakan *tools* Android Studio, bahasa pemrograman Java dan *database* MySQL. Metode pengujian yang digunakan adalah pengujian fungsionalitas menggunakan *black box testing*, pengujian efisiensi dan pengujian kompatibilitas. Hasil dari penelitian adalah sistem yang dapat menampung data perlengkapan jalan dan menampilkan lokasi perlengkapan jalan yang dimaksud pada peta secara akurat. Selain itu aplikasi SIPJ berbasis android lebih efisien dibandingkan SIPJ berbasis *web* berdasarkan kecepatan akses.

Kata kunci: Sistem informasi, perlengkapan jalan, aplikasi seluler, *Prototyping*, Dinas Perhubungan

# <span id="page-8-0"></span>**GLOSARIUM**

# **DAFTAR ISI**

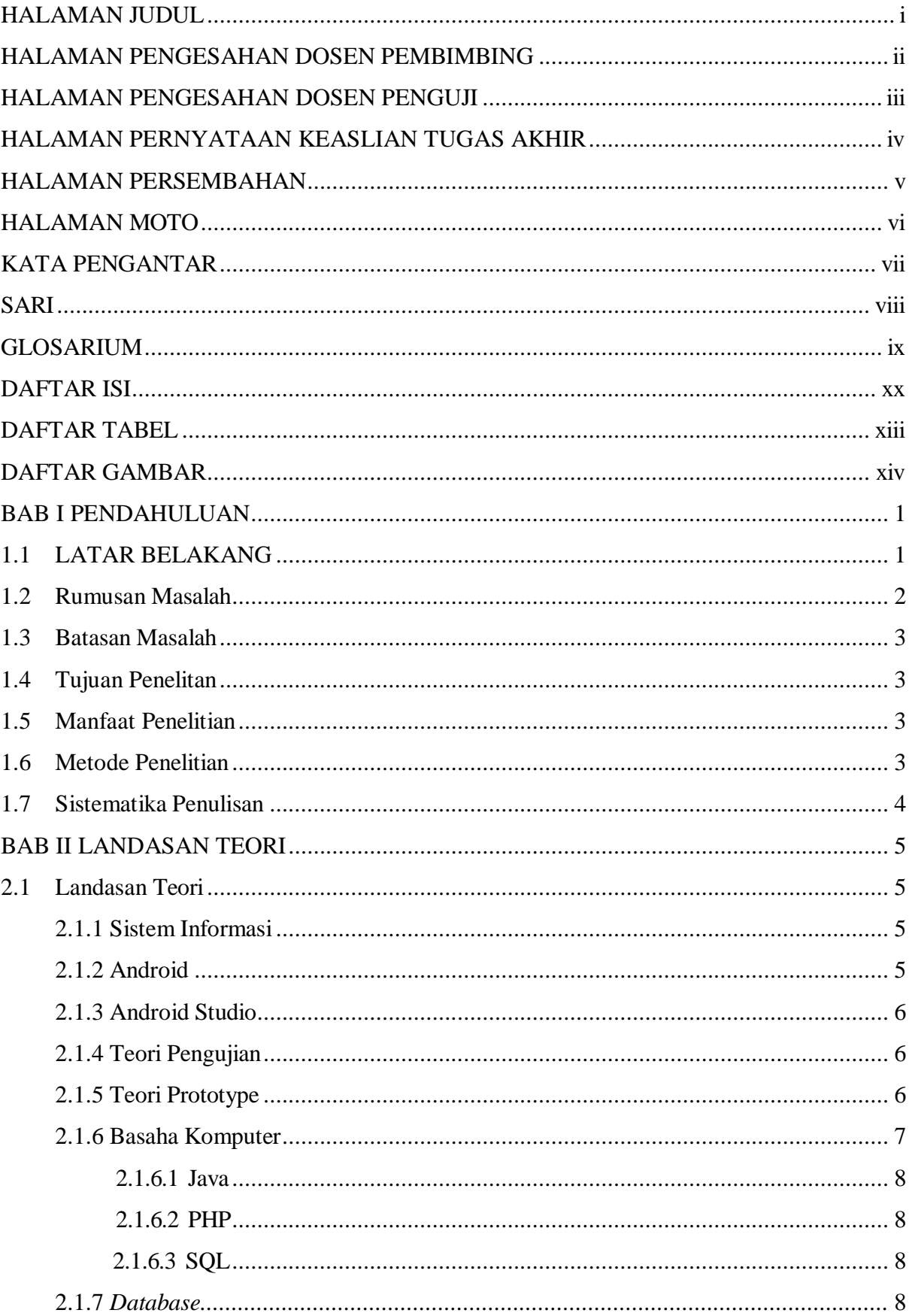

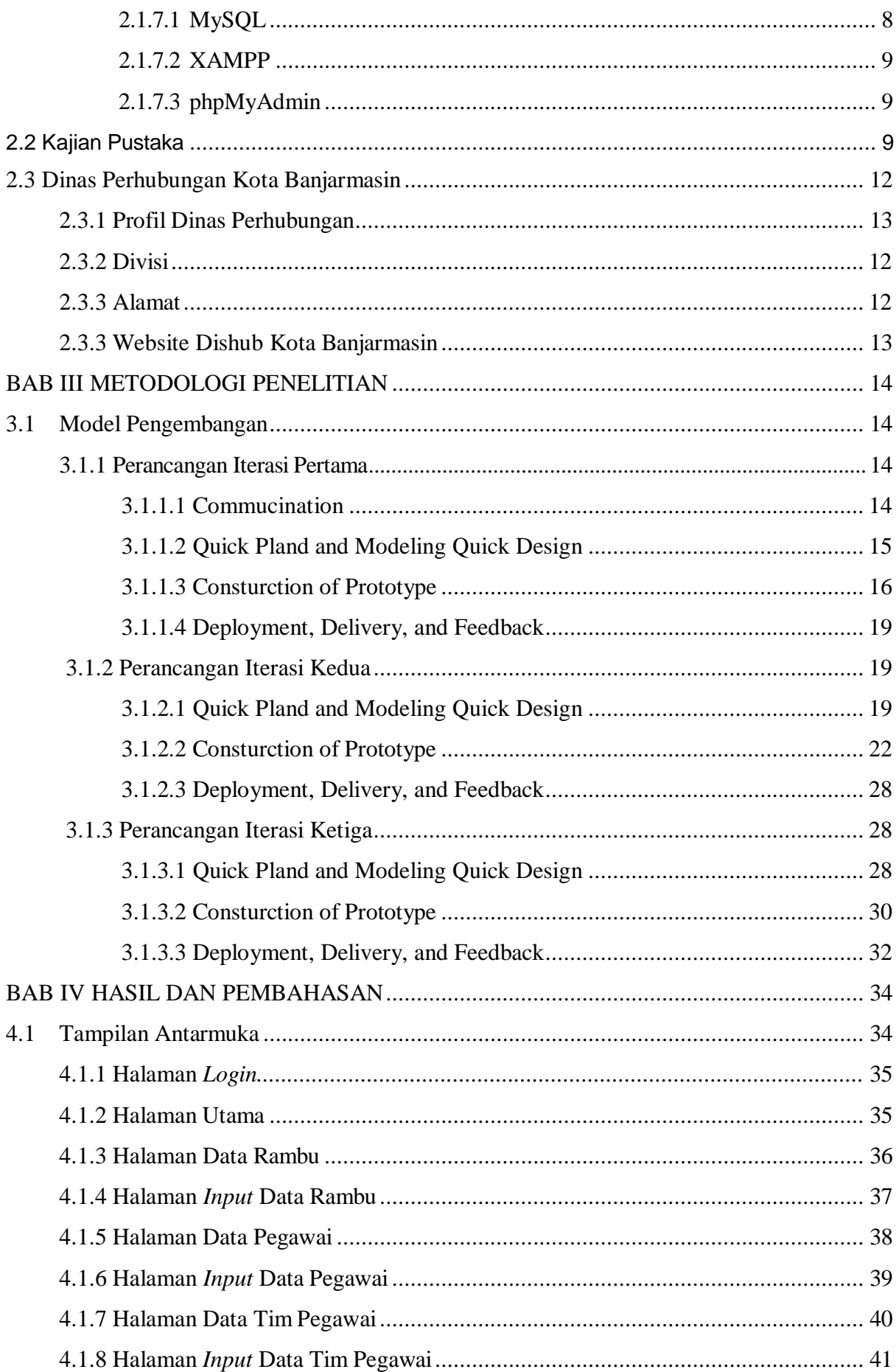

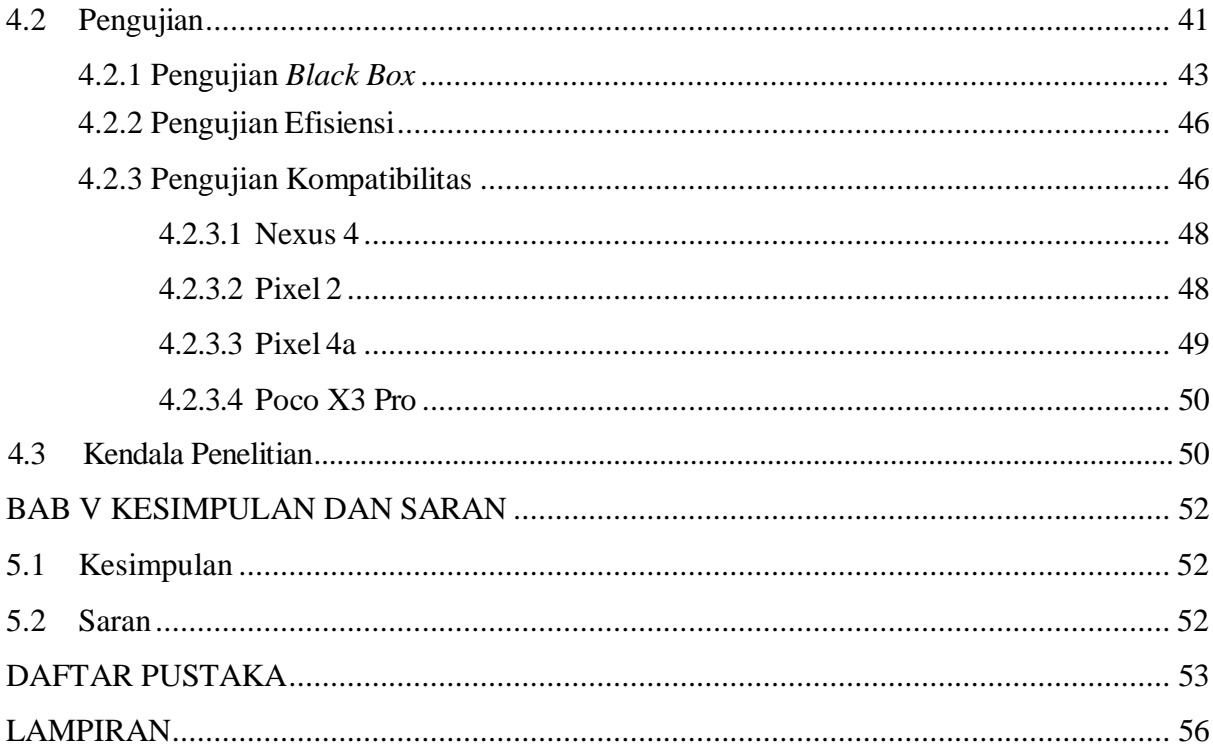

# **DAFTAR TABEL**

<span id="page-12-0"></span>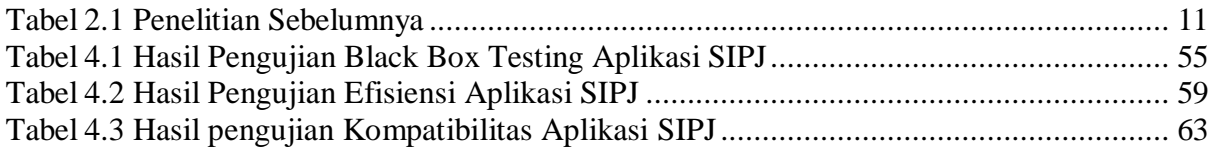

# **DAFTAR GAMBAR**

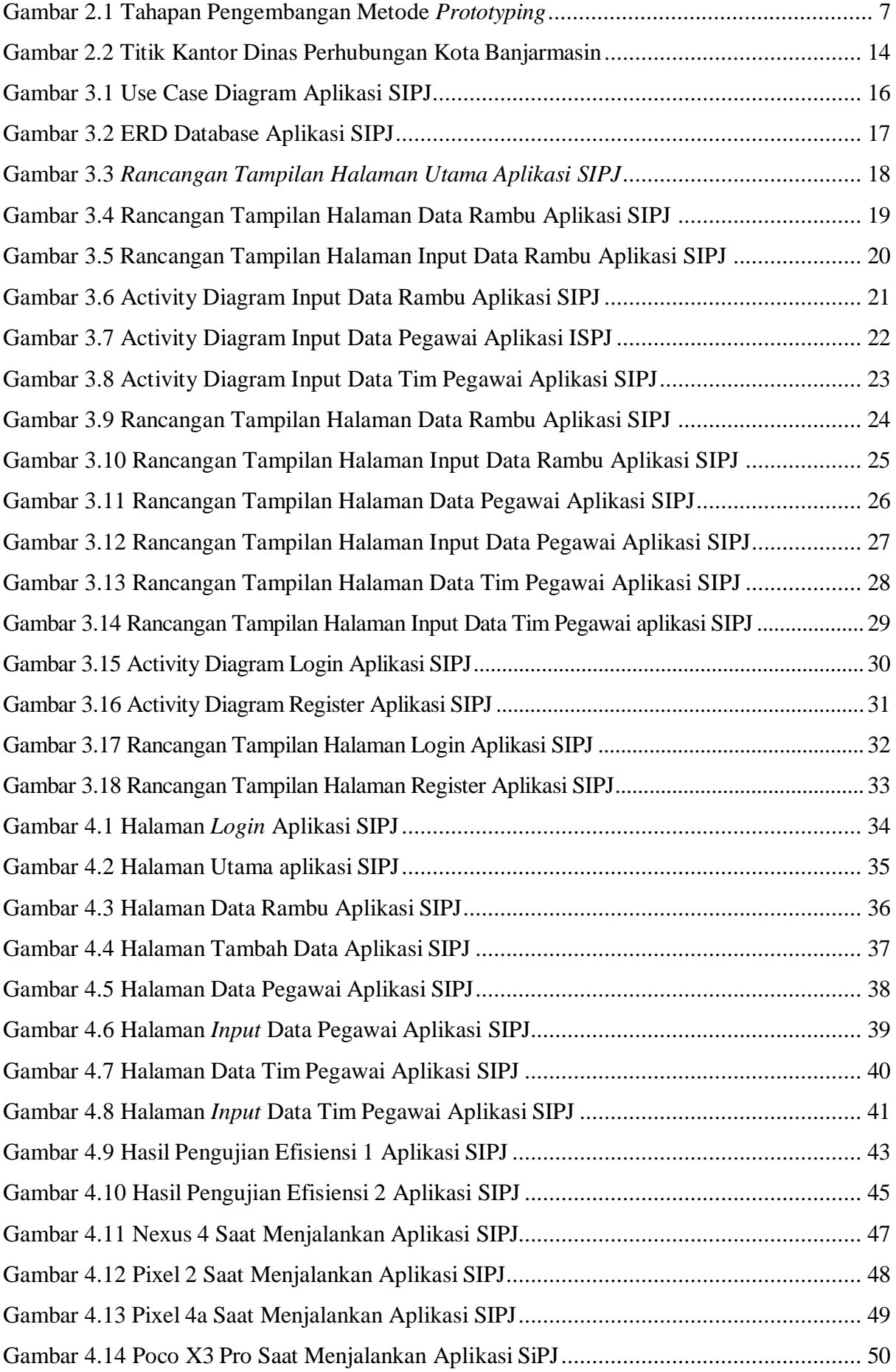

# **BAB I PENDAHULUAN**

# <span id="page-14-1"></span><span id="page-14-0"></span>**1.1 Latar Belakang**

Jalan merupakan salah satu aspek penting pada kehidupan sehari-hari manusia, tidak terlepas di perdesaan atau perkotaan. Tanpa adanya jalan, aktivitas masyarakat akan mengalami penurunan efisiensi. Kota sebagai pusat kehidupan memerlukan sarana dan prasarana yang memadai demi memenuhi kebutuhan untuk menjangkau semua tempat. Tidak terlepas Kota Banjarmasin yang memerlukan jalan beserta kelengkapannya yang memadai.

Jalan adalah prasarana transportasi di mana termasuk bangunan pelengkap dan perlengkapan lainnya yang berada pada permukaan atau bawah tanah maupun air dan diperuntukkan bagi lalu lintas (Pemerintah Indonesia, 2022). Setiap jalan yang digunakan untuk lalu lintas umum wajib dilengkapi dengan perlengkapan jalan. (Pemerintah Indonesia, 2009) dengan adanya perlengkapan jalan ini diharapkan para pengguna jalan mendapatkan keamanan dan kenyaman saat berkendara. Perlengkapan jalan adalah bangunan atau alat yang dimaksudkan untuk keselamatan, keamanan, ketertiban dan kelancaran lalu lintas serta kemudahan bagi pengguna jalan dalam berlalu lintas berupa rambu, *zebra cross*, *traffic light*, barier, marka, *warning light*, RPPJ, papan nama jalan, *speed bumb*, dan cermin tikungan.

Tidak jarang ditemui perlengkapan jalan mengalami kerusakan sehingga mengganggu kenyamanan pengguna jalan. Oleh karena itu diperlukan *monitoring* rutin perlengkapan jalan oleh instansi terkait yaitu Dinas Perhubungan.

Penelitian ini mengambil studi kasus di Dinas Perhubungan Kota Banjarmasin. Berdasarkan hasil wawancara diketahui bahwa Dinas Perhubungan Banjarmasin memiliki keluhan terhadap aplikasi perlengkapan jalan berbasis *web*. Selama ini mekanisme yang terjadi, pegawai Dinas Perhubungan Kota Banjarmasin mengambil foto perlengkapan jalan melalui *smartphone* kemudian data di-*upload* ke *website*. Lokasi perlengkapan jalan juga harus di-*input* secara manual dan tidak ada proses *tracking* lokasi. Akses terhadap *web* dilakukan melalui *smartphone* petugas. Mayoritas pengguna *smartphone*, menggunakan *browser google chrome* yang terkenal paling berat saat ini. Bagi pengguna *smartphone* berspesifikasi rendah, akan membutuhkan waktu yang lama ketika membuka *browser* tersebut. Kondisi ini membuat efisiensi pekerjaan menjadi turun. Akibatnya pelayanan terhadap masyarakat berpotensi tidak optimal.

Berdasarkan uraian masalah di atas, diperlukan suatu sistem informasi perlengkapan jalan berbasis android untuk melaporkan keadaan perlengkapan jalan tanpa harus membuka *browser*. Android adalah sistem operasi seluler yang dikembangkan oleh google, yang mana fokus utamanya ditujukan untuk perangkat seluler seperti telepon seluler pintar (Lazareska et al., 2017). Operasi sistemnya menggunakan sentuhan seperti *dragging*, *tapping*, dan *pinching* untuk memanipulasi objek dan *keyboard virtual*. Kelebihan penggunaan android adalah android masih menguasai pasar *smartphone* pada 2022, sehingga secara tidak langsung mayoritas pengguna *smartphone* menggunakan *device* yang berbasis android. Darisudut pandang *developer* ini adalah hal yang baik, karena semakin banyak *user* yang dapat menggunakan aplikasi android yang mereka buat.

Aplikasi berbasis android telah dimanfaatkan di berbagai bidang. Contohnya di bidang lalu lintas untuk membantu keselamatan berkendara dengan cara peringatan rambu lalu lintas dalam bentuk tampilan dan suara (Kusuma et al., 2020), bidang pendidikan untuk membantu pembelajaran dalam pengenalan pahlawan nasional (Tahel et al., 2019), bidang ekonomi untuk membantu memasarkan hasil pertanian (Olivya et al., 2017). Namun, masih sedikit penelitian yang fokus membahas implementasi android pada suatu sistem informasi perlengkapan jalan. Penelitian-penelitian sejenis umumnya masih dalam *platform web.* Oleh karena itu, penelitian ini diharapkan menambah ilmu pengetahuan di bidang sistem informasi perlengkapan jalan dengan perangkat *mobile*  berbasis android. Sistem operasi android dipilih bukan hanya karena android masih mendominasi pasar *global* pada tahun 2022, namun juga dikarenakan mayoritas pegawai Dinas Perhubungan Banjarmasin bagian perlengkapan jalan menggunakan *device* berbasis android.

Metode pengembangan aplikasi yang digunakan adalah *Prototyping*. Metode tersebut dipilih karena dibutuhkannya metode pengembangan yang responsif terhadap perubahan yang menyesuaikan dengan umpan balik klien.

#### <span id="page-15-0"></span>**1.2 Rumusan Masalah**

Berdasarkan uraian di atas, maka rumusan masalah, adalah sebagai berikut:

- a) Bagaimana cara merancang dan mengembangkan aplikasi android untuk melakukan pelaporan perlengkapan jalan?
- b) Apakah aplikasi SIPJ berbasis android dapat meningkatkan efisiensi dalam pelaporan perlengkapan jalan?
- c) Apakah SIPJ android dapat berjalan dengan baik di banyak platform?

#### <span id="page-16-0"></span>**1.3 Batasan Masalah**

Batasan masalah berisi hal-hal yang membatasi lingkup penelitian, yaitu:

- a) Perlengkapan jalan berupa rambu, *zebra cross*, *traffic light*, barier, marka, *warning light*, RPPJ, papan nama jalan, *speed bumb*, dan cermin tikungan.
- b) Cakupan laporan meliputi data foto rambu, nama tim lapangan, tanggal dan jam, *tracking* lokasi, jenis rambu, dan status rambu.

#### **1.4 Tujuan Penelitian**

Tujuan dari penelitian ini untuk menghasilkan aplikasi SIPJ dengan berbasis android yang dapat melaporkan perlengkapan jalan.

# <span id="page-16-1"></span>**1.5 Manfaat Penelitian**

Manfaat dari penelitian adalah:

- a) Untuk meningkatkan pengetahuan, dan wawasan penulis mengenai sistem informasi secara umum dan perlengkapan jalan.
- b) Dapat digunakan sebagaireferensi untuk penelitian selanjutnya, yang mirip dengan penelitian ini
- c) Meningkatkan efisiensi Dinas Perhubungan Kota Banjarmasin dalam hal pencatatan dan pelaporan perlengkapan jalan.

#### <span id="page-16-2"></span>**1.6 Metode Penelitian**

Dalam menyelesaikan penelitian ini, tahapan penelitian yang akan digunakan untuk mendukung proses penelitian adalah sebagai berikut:

- a) Mempelajari Sistem: Pada tahap awal ini, yang dilakukan adalah mempelajari dan memahami lebih dalam tentang sistem yang akan dibuat. Diperoleh dengan cara wawancara tidak berstruktur dengan KASI Manajemen Rekayasa Lalu Lintas Dinas Perhubungan Banjarmasin dan mengobservasi sistem informasi perlengkapan jalan berbasis web Dinas Perhubungan Kota Banjarmasin.
- b) Mengumpulkan Data: Terdapat dua teknik pengumpulan data. Teknik-teknik yang diterapkan pada pengumpulan data yaitu Wawancara dan Observasi.
- c) Pembuatan sistem: Proses penulisan kode menggunakan IDE *Android Studio*  dengan Bahasa Java. Penulisan *web service* dengan bahasa PHP dan SQL. Pengujian *web service* menggunakan Postman.

d) Pengujian sistem: Pengujian sistem dilakukan oleh diri sendiri dan jenis pengujiannya adalah *black box testing, usability testing,* dan pengujian kompatibilitas.

## <span id="page-17-0"></span>**1.7 Sistematika Penulisan**

Untuk mempermudah para pembaca dalam memahami isi skripsi ini. adapun sistematikanya sebagai berikut:

#### **BAB I: Pendahuluan**

Bagian ini terdiri dari latar belakang, rumusan masalah, Batasan masalah, tujuan penelitian, manfaat penelitian, metodologi secara umum dan sistematika penulisan.

#### **BAB II: Kajian Pustaka**

Pada bagian ini akan membahas tentang sistem informasi secara umum, perlengkapan jalan dan *review* dari penelitian sejenis.

#### **BAB III: Metodologi Penelitian**

Bab ini membahas gambaran sistem secara umum, kebutuhan sistem, perancangan pada sistem, dan pengujian sistem.

### **BAB IV: Hasil dan Pembahasan**

Bagian ini membahas tentang hasil dari sistem yang sudah dibuat dalam membangun sistem informasi perlengkapan jalan berdasarkan hasil dari penerapan sistem.

#### **BAB V: Penutup**

Pada bab ini akan membahas tentang kesimpulan dari pengembangan sistem serta saran untuk mengembangkan sistem tersebut lebih baik kedepannya.

# **BAB II LANDASAN TEORI**

#### **2.1 Landasan Teori**

#### **2.1.1 Sistem Informasi**

<span id="page-18-0"></span>Sistem adalah suatu kesatuan yang terdiri dari dua atau lebih komponen atau subsistem yang berinteraksi untuk mencapai suatu tujuan (Anggraini et al., 2020).

Informasi adalah data yang telah diproses ke dalam suatu bentuk yang mempunyai arti bagi penerima dan memiliki nilai nyata yang dibutuhkan untuk proses pengambilan keputusan saat ini maupun saat mendatang (Madyatmadja, 2021).

Manusia mulai mempertukarkan informasi sejak dahulu kala, sekitar 3000 tahun sebelum masehi atau jika dihitung sudah lebih dari 5000 tahun yang lalu. Cara mempertukarkan informasi itu adalah dengan menuliskannya pada batu, kayu, papirus atau tanah liat. Awal sejarah perkembangan sistem informasi dimulai dari sini.

Sistem informasi adalah perangkat lunak yang membantu mengelola data. Tujuan utama sistem informasi adalah mengelola data menjadi informasi yang berguna bagi organisasi. Istilah sistem informasi yang sering dimaksud adalah interaksi antara pengguna, proses algoritmik, data dan teknologi. Menurut (Nugroho et al., 2019) Sistem informasi merupakan kumpulan dari beberapa komponen untuk menciptakan dan mendistribusikan informasi dalam suatu perusahaan atau organisasi.

Perlengkapan jalan merupakan hal yang tidak bisa terlepas dari kehidupan sehari-hari. Perlengkapan jalan mempunyai peran besar dalam mengatur dan menjaga keamanan dalam berkendara di jalan raya. Perlengkapan jalan yang dimaksud adalah rambu, *zebra cross*, *traffic light*, barier, marka, *warning light*, RPPJ, papan nama jalan, *speed bumb*, dan cermin tikungan.

#### <span id="page-18-1"></span>**2.1.2 Android**

Android adalah sistem operasi berbasis Linux yang dirancang untuk perangkat telepon pintar atau komputer tablet (Yudhanto et al., 2017). Sebelum dikembangkan oleh Google, Android mulanya dikembangkan oleh Android, Inc dan pada akhirnya pada tahun 2005 Google membeli Android. Sistem operasi android resmi dirilis dua tahun berikutnya setelah Google membeli Android yaitu pada tahun 2007. Perilisan paling pertama ponsel Android mulai dijual pada Oktober 2008.

Android adalah sistem operasi dengan *open source.* Apa itu *open source?* Secara bahasa artinya adalah sumber terbuka, sedangkan secara istilah *open source* adalah sistem pengembangan yang tidak didominasi atau dikembangkan oleh suatu individu atau lembaga pusat, sehingga orang lain mendapatkan kebebasan untuk mengubah dan merevisi.

Sistem operasi Android mengoperasikan sistemnya menggunakan sentuhan seperti *dragging*, *tapping*, dan *pinching* untuk memanipulasi objek dan *keyboard virtual*.

Android senantiasa melakukan *update* seperti penambahan fitur dan perbaikan eror. Hal itulah yang dapat membuat Android mempertahankan dan memperluas pengguna Android. Sampai saat ini Android sudah memiliki 20 versi dengan masing-masing nama versi yaitu *Alpha*, *Beta*, *Cupcake*, *Donut*, *Eclair*, *Froyo*, *Gingerbread*, *Honeycomb*, *Ice Cream Sandwich*, *Jelly Bean*, *Kitkat*, *Lolipop*, *Marshmallow*, *Nougat*, Oreo, *Pie*, Android Q, *Red Velvet Cake*, *Snow Cone*, dan *Tiramisu*.

#### <span id="page-19-0"></span>**2.1.3 Android Studio**

Android Studio adalah *Integrate Development Environment* (IDE) umumnya digunakan untuk mengembangkan aplikasi Android yang berlandaskan pada IntelliJ IDEA (Yudhanto et al., 2017). Sedangkan IDE itu sendiri adalah program komputer yang memfasilitasi keperluan dalam pembangunan perangkat lunak. Fitur-fitur pada Android Studio yang dapat meningkatkan produktivitas dalam membuat aplikasi Android antara lain adalah Sistem build berbasis *Gradle* yang fleksibel, Emulator yang cepat dan kaya fitur serta Framework dan alat pengujian yang lengkap

# <span id="page-19-1"></span>**2.1.4 Teori Pengujian**

Black Box Testing adalah metode menguji sebuah perangkat lunak tanpa mengetahui struktur internal kode atau program. Black Box Testing menguji dari sisi fungsionalitas, khususnya pada *input* dan *output* aplikasi (Jan et al., 2016).

*Usability Testing* adalah pengujian yang mengukur efisiensi, kemudahan dalam mempelajari dan kemampuan untuk mengingat bagaimana berinteraksi tanpa mengalami kesulitan (Fahmi et al., 2018). Yang dimaksud dengan efisiensi adalah Upaya untuk mencapat tujuan yang maksimal dengan meminimalkan penggunaan sumber daya.

Pengujian Kompatibilitas fokus kepada non-fungsional, bertujuan untuk menguji *software* mampu berjalan pada lingkungan yang heterogen (Aryasworo et al., 2018).

#### <span id="page-19-2"></span>**2.1.5 Teori Prototype**

*Prototyping* merupakan metode pengembangan perangkat lunak untuk membuat rancangan dengan cepat dan bertahap sehingga dapat segera dievaluasi oleh pengguna/klien (Siswidiyanto et al., 2020). Pengembang dan klien mendefinisikan objektif keseluruhan dari perangkat lunak dan segala kebutuhan dari segi *input* dan format *output* serta juga gambaran antarmuka. Setelah itu dilakukan perancangan cepat, hasil perancangan tersebut nantinya akan dilakukan pengujian dan evaluasi bersama pengguna/klien.

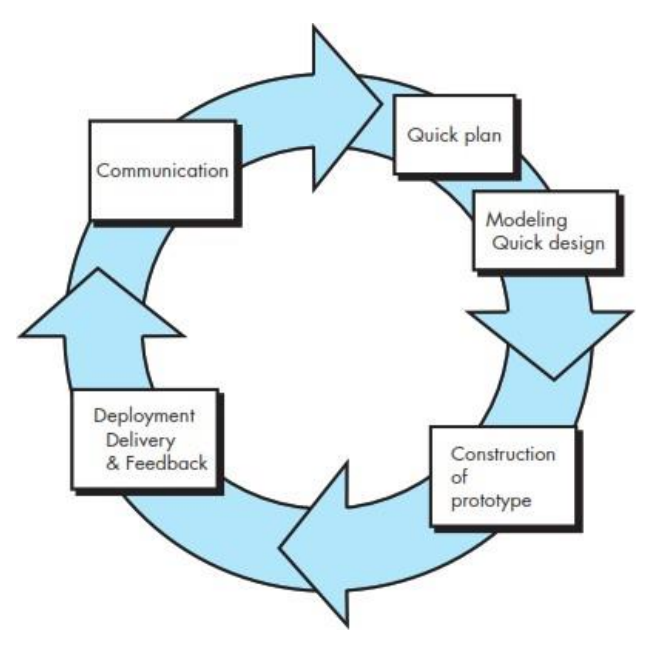

Gambar 2.1 Tahapan Pengembangan Metode *Prototyping*.

#### 1) *Communication*

Pada tahap ini merupakan identifikasi kebutuhan *user*, proses ini dilakukan agar penulis dapat memperoleh informasi mengenai permasalahan yang terjadi oleh klien. Data yang diperoleh dari permasalahan tersebut yang nantinya menjadi acuan untuk dilakukan proses pencarian solusi dan pengembangan pada tahap selanjutnya.

### 2) *Quick plan and Quick design*

Setelah kebutuhan sistem terkumpul, maka akan dilakukan proses perancangan *prototype* pada sistem yang diusulkan oleh klien.

#### 3) *Prototyping*

Pada tahap ini akan dilakukan pengembangan sesuai informasi yang didapat pada tahap kedua.

#### 4) *Deployment & Feedback*

Tahap ini mengevaluasi apakah *prototype* sistem yang sudah dibuat sudah sesuai dengan yang diharapkan oleh klien. Apabila dari hasil pengujian *prototype*  tersebut belum memenuhi kebutuhan klien, maka proses akan diulang lagi ke tahap komunikasi dan membicarakan lagi apa yang perlu diperbaiki atau perlu ditambah.

#### **2.1.6 Bahasa Komputer**

Bahasa komputer atau sering disebut dengan bahasa pemrograman digunakan sebagai cara berkomunikasi dengan komputer dengan tujuan memberi perintah kepada komputer untuk melakukan sesuatu yang kita inginkan. Terdapat banyak jenis-jenis bahasa pemrograman dan di penelitian ini menggunakan 3 bahasa pemrograman yaitu Java, PHP dan SQL. Bahasa pemrograman utama pada penelitian ada adalah Java karena digunakan untuk membangun aplikasi berbasis androidnya. PHP digunakan untuk menyambungkan *database* ke aplikasi menggunakan bahasa SQL.

#### <span id="page-21-0"></span>**2.1.6.1 Java**

Dibuat pada tahun 1995 dan merupakan salah satu bahasa yang populer pada saat ini. Java digunakan untuk aplikasi android, aplikasi *web, game*, dan lainnya. Salah satu alasan untuk belajar bahasa pemrograman *Java* adalah dapat bekerja di berbagai media seperti *Windows*, *Mac*, *Linux* dan mempunyai permintaan pekerjaan yang banyak. Ada tiga komponen penting dari *Java*, ketiga komponen tersebut adalah *Java Development Kit*, *Java Virtual Machine*, dan *Java Runtime Environtment* (Tandika, 2021).

### <span id="page-21-1"></span>**2.1.6.2 PHP**

Pada masa awal perkembangannya, PHP dikembangkan oleh Rasmus Lerdorf, dan pada saat itu masih mempunyai nama "*Personal Home Page tools".* Namanya berubah menjadi PHP:*HyperText Preprocessor* ketika lebih banyaknya fungsi yang tersedia. PHP di desain spesifik untuk web dan mempunyai kemampuan yang kuat untuk berinteraksi dengan banyak basis data (Valade, 2010). Beberapa kelebihan PHP adalah kecepatannya yang dikarenakan PHP tertanam dalam kode HTML, dengan begitu responnya menjadi cepat dan bisa bekerja di banyak sistem operasi seperti *Windows*, *Linux*, dan *Mac OS*.

#### <span id="page-21-2"></span>**2.1.6.3 SQL**

Dikembangkan pada tahun 1970an oleh IBM dan sekarang SQL sudah berkembang menjadi standar industri. SQL merupakan sub-bahasa, maka dari itu SQL bukanlah bahasa pemrograman secara menyeluruh. SQL adalah bahasa yang digunakan untuk mengakses data dalam basis data relasional (Taylor, 2019). SQL membuat *programmer* dapat membuat *database*, mengelola data seperti menambah, menghapus atau mengedit, dan juga menarik seluruh atau sebagian data yang diminta secara spesifik. Berikut adalah contoh bahasa SQL yang digunakan di penelitian ini.

# <span id="page-22-0"></span>**2.1.7** *Database*

*Database* dapat didefinisikan sebagai kumpulan data yang disimpan pada *hard drive* sistem komputer (Malik et al., 2016).

#### <span id="page-22-1"></span>**2.1.7.1 MySQL**

MySQL awal mulanya di kembangkan oleh perusahaan Swedia, tetapi sekarang dikembangkan oleh *Sun Microsystems*. MySQL mempunyai versi gratis, yaitu MySQL *Community Server.* Bisa dipakai secara gratis walaupun *website* yang dibuat menggunakan server MySQL memperoleh uang. Cara berkomunikasi dengan MySQL *server* adalah dengan menggunakan SQL. MySQL *server* bisa membaca SQL, tetapi PHP tidak mengerti SQL, PHP tidak perlu mengerti SQL dan hanya perlu mengirim pesan dengan bahasa SQL ke MySQL *server* (Valade, 2010).

# <span id="page-22-2"></span>**2.1.7.2 XAMPP**

XAMPP adalah *web server* gratis dan *open source*. Tujuan utama dari XAMPP adalah membuat program yang mudah dipasang bagi pengembang untuk masuk ke Apache. XAMPP berfungsi sebagai server yang berdiri sendiri. Pemasangan XAMPP tidak memiliki pengaturan keamanan yang cukup kuat jika ingin digunakan untuk *website* publik, maka dari itu XAMPP hanya digunakan untuk *server* local (Valade, 2010).

#### <span id="page-22-3"></span>**2.1.7.3 phpMyAdmin**

phpMyAdmin adalah aplikasi berbasis *web* yang ditulis dengan bahasa pemrograman PHP untuk mengelola basis data MySQL (Valade, 2010). Fungsi utama phpMyAdmin adalah mempermudah interaksi dengan MySQL. Halaman phpMyAdmin bisa diakses dengan cara menuju ke localhost/phpmyadmin/ di kolom alamat pada *browser.*

#### <span id="page-22-4"></span>**2.2 Kajian Pustaka**

Terdapat beberapa penelitian terdahulu yang berkaitan dengan tema sistem informasi perlengkapan jalan. *Review* dilakukan dengan tujuan sebagai pembanding antara penelitian yang akan penulis lakukan dengan penelitian-penelitian terdahulu sebagai referensi dalam memperluas bahan kajian pada penelitian. Penulis menggunakan beberapa jenis referensi metode penelitian dengan tujuan untuk membandingkan akurasi yang didapat oleh masing-masing penelitian. Penulusuran memanfaatkan portal *google scholar* untuk mencari referensi jurnal-jurnal ilmiah yang bertemakan sistem informasi secara umum maupun perlengkapan jalan secara spesifik. Terdapat 6 referensi yang dapat digunakan, yaitu:

1. Penelitian yang dilakukan oleh (Faqih et al., 2020) menjelaskan tentang pembuatan sistem informasi geografis jalan raya. Kelebihan pada penelitian ini

adalah adanya peran dari masyarakat langsung dan penelitian tersebut memanfaatkan teknologi berbasis *web* yang bisa dibilang mudah di akses di mana saja di era sekarang. DISHUB tegal akan sangat terbantu akan peran masyarakat dikarenakan luas kabupaten yang luas.

2. Penelitian yang dilakukan oleh (Yanto, B., 2013) menjelaskan tentang perancangan sistem Aplikasi Jogja Peduli yang bertujuan meningkatkan kualitas layanan kepada masyarakat DIY. Kelebihan pada penelitian tersebut adalah banyaknya *platform* yang disediakan sehingga membuat aplikasi sangat terjangkau dan tidak terbatas oleh ponsel pintar karena bisa melalui SMS. Tetapi pada literatur ini tidak dicantumkan tentang metode pengembangan dan metode pengujian.

3. Penelitian yang dilakukan oleh (Faiqoturrohman et al., 2020) menjelaskan tentang pembuatan sistem informasi geografis dan sekaligus menjadi tempat bagi masyarakat menyampaikan keluhan terkait kerusakan jalan dan prasarana. Kelebihan pada penelitian ini adalah menyediakan tempat bagi masyarakat untuk menyalurkan keluhan tentang kerusakan jalan. Tetapi pada literatur ini tidak menjelaskan lebih lanjut hasil dari *black box testing*.

4. Penelitian yang dilakukan oleh (Fajarudin et al., 2020) menjelaskan tentang pembuatan sistem informasi pengaduan tentang rambu-rambu lalu lintas. Kelebihan dari penelitian ini adalah penelitian fokus kepada rambu-rambu, tidak dicampur dengan pengaduan kerusakan jalan. Kurangnya literatur ini adalah tidak dijelaskan lebih lanjut mengenai metode pengujiannya.

5. Penelitian yang dilakukan oleh (Ibrahim et al., 2017) menjelaskan tentang pembuatan sistem yang melayani pengaduan masyarakat terkait perbaikan dan pembangunan jalan di Kabupaten Kampar yang berbasis *website*. Kelebihan dari penelitian ini adalah materi yang disajikan cukup lengkap, seperti apa itu PHP?, apa itu UML?, tidak seperti literatur lainnya yang hanya sebatas memberikan informasi apa Bahasa yang digunakan.

6. Penelitian yang dilakukan oleh (Pinem et al., 2018) menjelaskan tentang pembuatan sistem informasi menggunakan *web-based mapping* untuk pemetaan lokasi kerusakan jalan. Kelebihan dari penelitian ini adalah peneliti menggunakan *web-based mapping* yang lebih bagus dari GIS (*Geographic Information System*), tetapi kurangnya dari literatur ini adalah tidak dijelaskannya metode pengujian.

Tabel di bawah ini merupakan ringkasan dari hasil kajian pustaka.

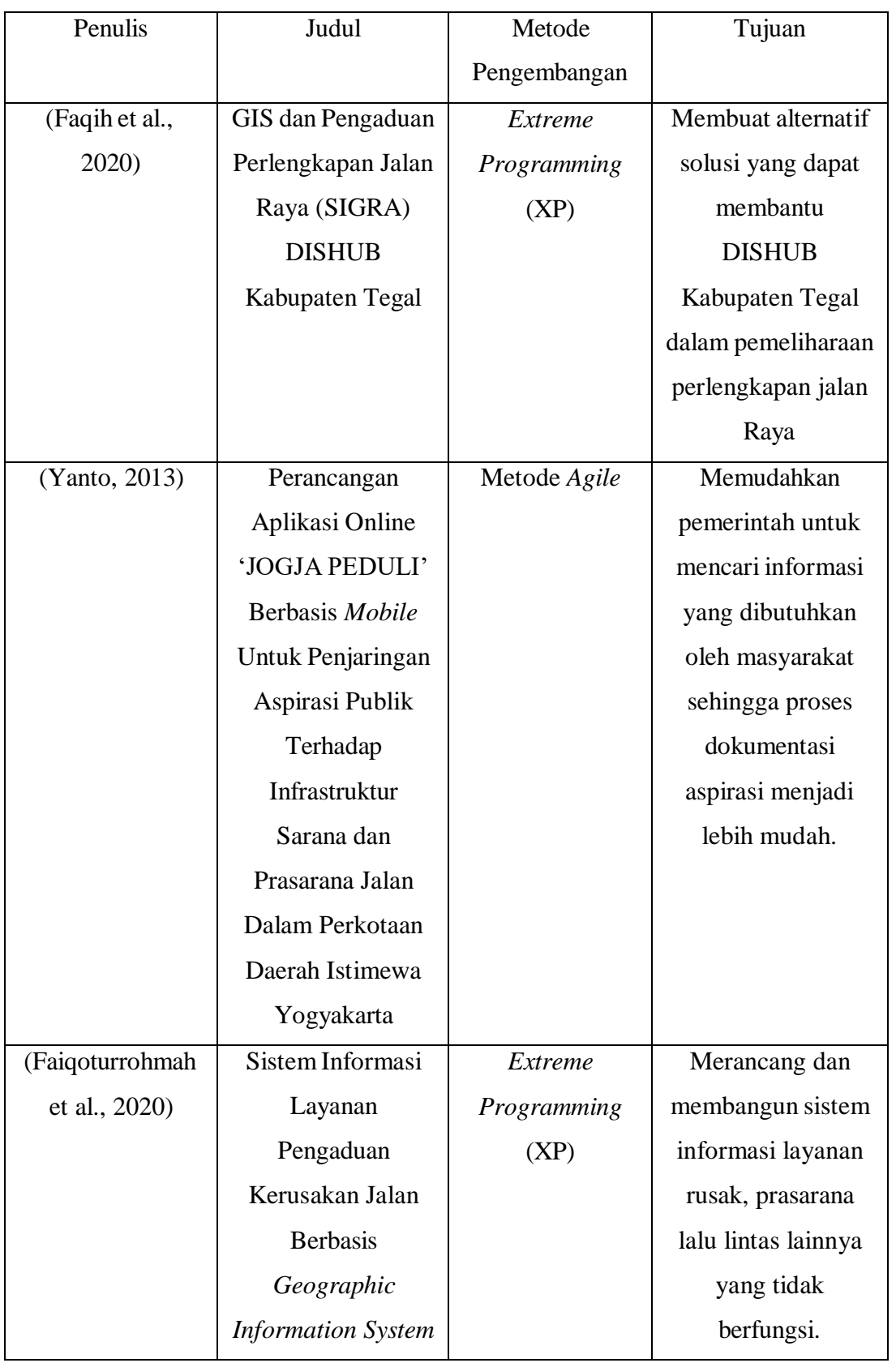

# Tabel 2.1 Penelitian Sebelumnya

| (Fajarudin et al., | Aplikasi              | Metode Waterfall | Membuat aplikasi       |
|--------------------|-----------------------|------------------|------------------------|
| 2020)              | pengaduan             |                  | pengaduan berbasis     |
|                    | Kerusakan Rambu-      |                  | web yang terdiri       |
|                    | Rambu Lalu Lintas     |                  | dari berbagai modul    |
|                    | Pada Dinas            |                  | aplikasi yang          |
|                    | Perhubungan           |                  | berfungsi untuk        |
|                    | Kabupaten Siak        |                  | membantu Dinas         |
|                    |                       |                  | Perhubungan.           |
| (Ibrahim et al.,   | Sistem Informasi      | Sistem Prototype | Menyelenggarakan       |
| 2017)              | Pelayanan Publik      |                  | pelayanan publik       |
|                    | Berbasis Web pada     |                  | yang lebih baik,       |
|                    | Dinas Pekerjaan       |                  | meningkatkan           |
|                    | Umum Kabupaten        |                  | hubungan antara        |
|                    | Kampar                |                  | pemerintah dengan      |
|                    |                       |                  | bisnis serta industri. |
| (Pinem et al.,     | Web-Based             | Prototyping      | Membangun sistem       |
| 2018)              | Mapping Untuk         |                  | menggunakan Web-       |
|                    | Pemetaan Lokasi       |                  | <b>Based Mapping</b>   |
|                    | Kerusakan Jalan       |                  | yang dapat             |
|                    | Raya                  |                  | memberikan             |
|                    | Menggunakan           |                  | informasi untuk        |
|                    | <b>Cluster Marker</b> |                  | proses analisa.        |

Tabel 2.1 Penelitian Sebelumnya

Untuk membangun aplikasi topik jalan terdapat banyak metode pengembangan yang dapat digunakan. Dalam penelitian ini metode pengembangan yang dipilih adalah metode prototype. berdasarkan kajian terhadap penelitian penelitian sebelumnya terdapat banyak metode pengembangan namun terdapat dua yang terkemuka yaitu metode Xtreme programming dan metode prototype

# <span id="page-25-0"></span>**2.3 Dinas Perhubungan Kota Banjarmasin**

#### <span id="page-25-1"></span>**2.3.1 Profil Dinas Perhubungan**

<span id="page-25-2"></span>Dinas Perhubungan merupakan unsur pelaksana otonomi daerah di bidang perhubungan yang berkedudukan di bawah dan bertanggung jawab kepada gubernur melalui sekretaris daerah. Dinas Perhubungan mempunyai tugas pokok melaksanakan urusan pemerintahan daerah bidang berhubungan berdasarkan asas otonomi daerah dan tugas pembantuan.

Studi kasus dilakukan di Dinas Perhubungan Kota Banjarmasin divisi lalu lintas. Tugas pada divisi ini adalah penerbitan dan pengujian kelayakan operasional kendaraan angkutan orang atau barang dan juga penerbitan dan pemeliharaan rambu lalu lintas.

### <span id="page-27-0"></span>**2.3.3 Alamat**

Dinas Perhubungan Kota Banjarmasin terletak di kecamatan Banjarmasin barat di pesisir Sungai Barito lebih tepatnya di Jl. Karya Bakti No.54, Kuin Cerucuk, Kec. Banjarmasin Bar., Kota Banjarmasin, Kalimantan Selatan 70128. Berikut adalah Gambar titik letak Dishub Kota Banjarmasin. Berikut adalah gambar letak kantor Dinas Perhubungan Kota Banjarmasin.

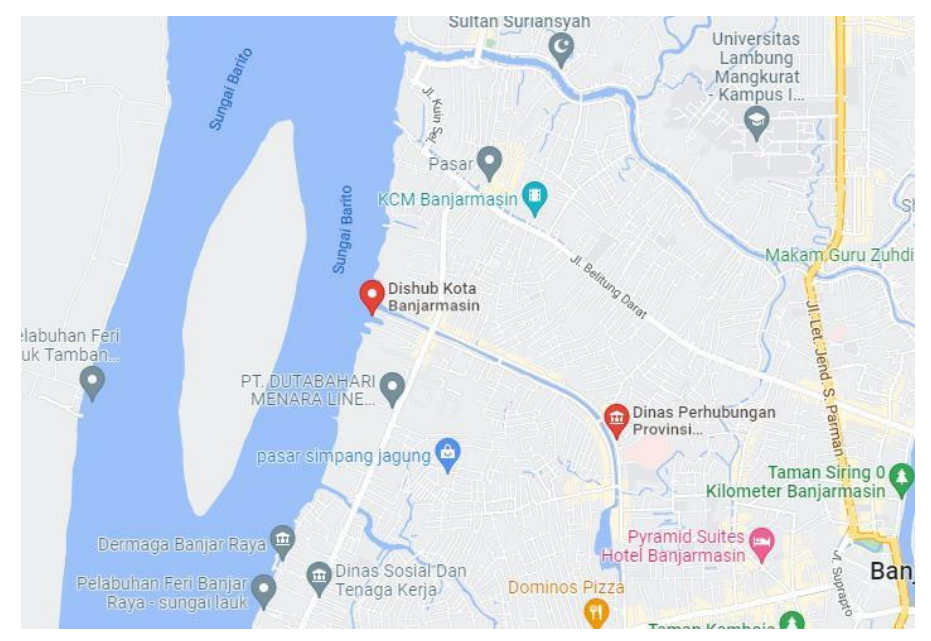

Gambar 2.2 Titik Kantor Dinas Perhubungan Kota Banjarmasin

## **2.3.4 Website Dishub Kota Banjarmasin**

<https://dishub.banjarmasinkota.go.id/>

#### **BAB III**

#### **METODE PENELITIAN**

#### <span id="page-28-0"></span>**3.1 Model Pengembangan**

Model pengembangan yang digunakan adalah metode *prototype. Prototyping*  merupakan metode pengembangan perangkat lunak untuk membuat rancangan dengan cepat dan bertahap sehingga dapat segera dievaluasi oleh pengguna/klien. Pengembang dan klien mendefinisikan objektif keseluruhan dari perangkat lunak dan segala kebutuhan dari segi input dan format output serta juga gambaran antarmuka. Setelah itu dilakukan perancangan cepat, hasil perancangan tersebut nantinya akan dilakukan pengujian dan evaluasi bersama pengguna/klien.

#### **a. Perancangan Iterasi Pertama**

Pada perancangan Iterasi pertama dilakukan dua kali pertemuan dengan klien, pertemuan pertama dilakukan pada tanggal 11 September 2020 untuk melakukan pengumpulan data terhadap kebutuhan sistem. Untuk pertemuan kedua dilakukan pada tanggal 15 September 2020 perancangan iterasi pertama pertemuan kedua mempresentasikan *user interface* dan meminta *feedback* dari klien perihal *user interface*

#### **b. Perancangan Iterasi Kedua**

Perancangan iterasi kedua memiliki satu kali pertemuan yang dilakukan pada tanggal 29 September 2020 dengan klien untuk mempresentasikan sistem sudah bisa *create, read, update* dan *delete* data dari *database.*

#### **c. Perancangan Iterasi Ketiga**

Pada iterasi ketiga memiliki satu kali pertemuan dengan klien yang mana dilakukan pada tanggal 13 Oktober 2020 mempresentasikan sistem sudah bisa menyimpan maupun mengambil gambar dari *database* dan melacak sekaligus meng-*input* otomatis alamat.

#### **3.1.1 Perancangan Iterasi Pertama**

#### **3.1.1.1** *Communication*

Pada proses ini penulis melakukan dengan pihak Dinas Perhubungan Kota Banjarmasin untuk pengumpulan data mengenai kebutuhan dari sistem. Dalam melakukan pengumpulan data dilakukan melalui metode wawancara dan *observasi*. Wawancara tidak terstruktur membahas beberapa poin yang ditanyakan kebutuhan klien dalam hal teknis seperti fitur apa saja yang diinginkan oleh klien dan siapa saja pengguna sistem. Berikut adalah rangkuman dari hasil pengumpulan data yang telah dilakukan oleh penulis :

- a. Tampilan mengenai data perlengkapan jalan, data pegawai dan tim pegawai
- b. Kebutuhan software mencakup *Android Studio, Postman* dan XAMPP
- c. Mempunyai proses sistem *login* dan *register*
- d. Dapat menampilkan, menambah, mengubah dan menghapus data perlengkapan jalan
- e. Dapat menampilkan, menambah, mengubah dan menghapus data pegawai
- f. Dapat menampilkan, menambah, mengubah dan menghapus data tim pegawai

# **3.1.1.2** *Quick plan and Modeling Quick design*

# **a. Perancangan** *Use case*

Terdapat dua actor yaitu pegawai dan admin dengan penjelasan sebagai berikut:

1. Pegawai

Pegawai berasosiasi dengan *use case* lapor perlengkapan jalan

2. Admin

Admin berasosiasi dengan *use case* mengelola data perlengkapan jalan, data pegawai dan data tim pegawai.

Semua *use case* memerlukan *login* terlebih dahulu agar dapat mengakses sistem. *Use case* diagram dapat dilihat pada Gambar 3.1

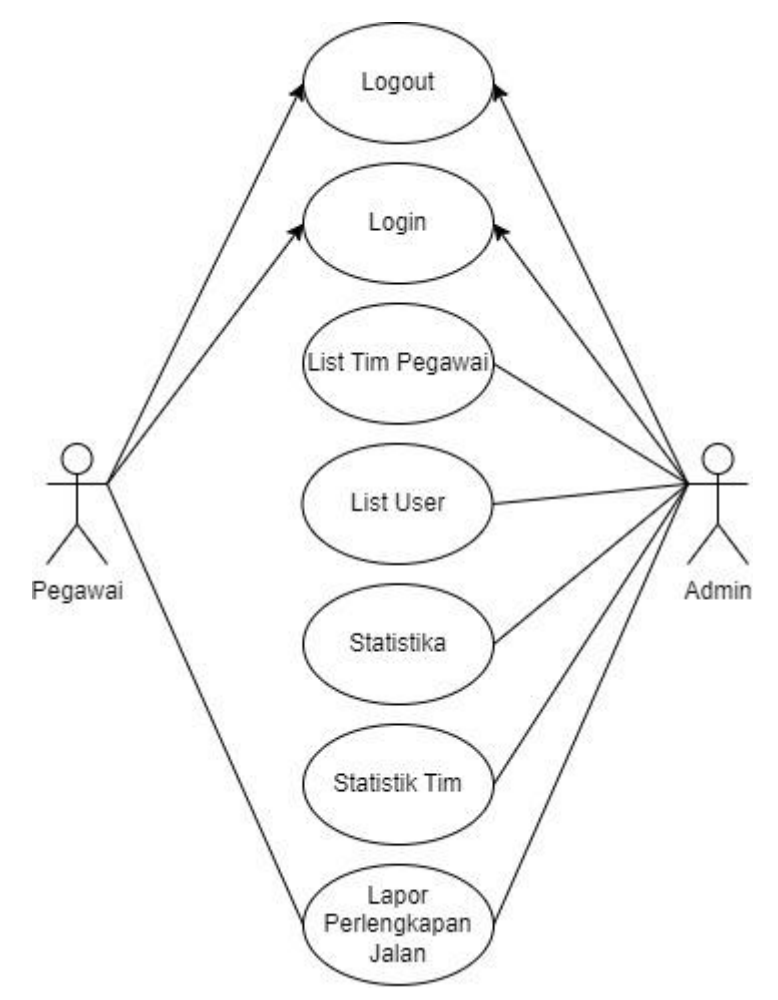

Gambar 3.1 *Use Case* Diagram Aplikasi SIPJ

## **b. Perancangan Basisdata**

Dalam pembuatan sistem aplikasi SIPJ ini menggunakan basisdata MySQL. Desain basis data yang digunakan dalam aplikasi SIPJ dapat dilihat pada gambar 3.2

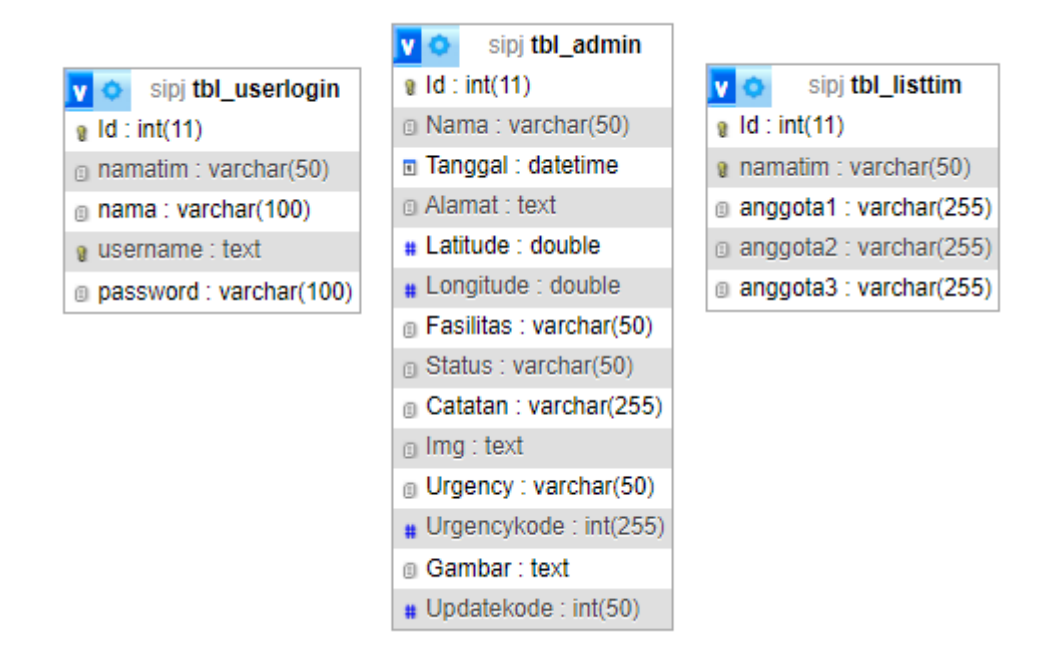

Gambar 3.2 ERD *Database* Aplikasi SIPJ

# **3.1.1.3** *Construcktion of Prototype*

a. Perancangan Halaman Utama Rancangan halaman utama dapat dilihat pada Gambar 3.3 berikut

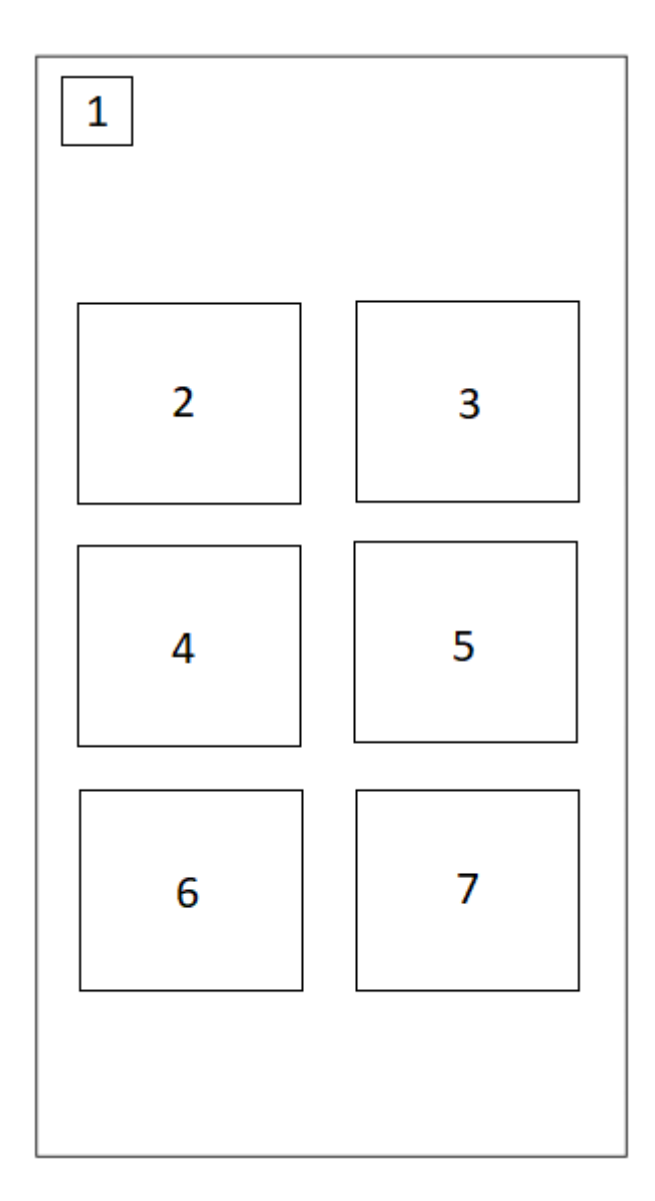

Gambar 3.3 Rancangan Tampilan Halaman Utama Aplikasi SIPJ Elemen yang ditampilkan pada halaman utama adalah:

1. Ikon berupa tiga garis yang jika ditekan akan memunculkan *drawer layout* yang berisi semua menu. Tujuannya sebagai alternatif navigasi.

2. Tombol dengan ikon admin dan jika ditekan akan membawa ke halaman "Data Rambu".

3. Tombol dengan ikon grup dan jika ditekan akan membawa ke halaman "List Tim".

4. Tombol dengan ikon orang dan jika ditekan akan membawa ke halaman "List User".

5. Tombol dengan ikon statistika dan jika ditekan akan membawa ke halaman "Statistika".

6. Tombol dengan ikon statistika dan jika ditekan akan membawa ke halaman "Statistik Tim".

7. Tombol dengan ikon panah ke kiri dan jika di tekan akan mengeluarkan akun yang sudah bergabung.

#### b. Rancangan halaman data rambu

Rancangan halaman data rambu dapat dilihat pada Gambar 3.4 berikut.

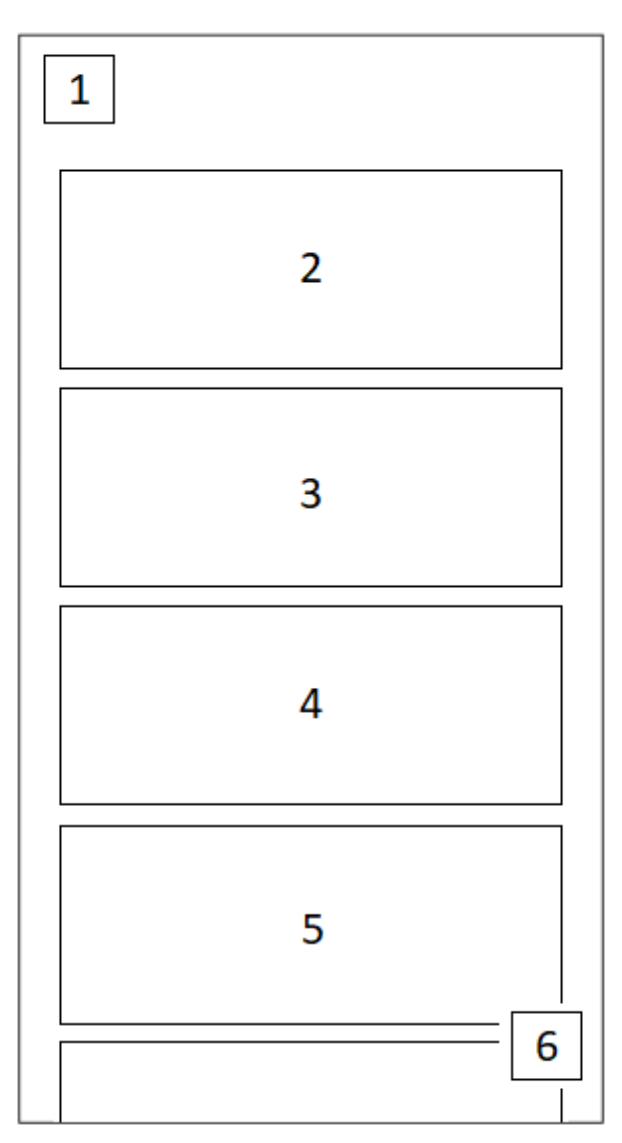

Gambar 3.4 Rancangan Tampilan Halaman Data Rambu aplikasi SIPJ Elemen yang di tampilkan pada halaman tampil data adalah:

1. Ikon berupa tiga garis yang jika ditekan akan memunculkan *drawer layout* yang berisi semua menu. Tujuannya sebagai alternatif navigasi.

2. Pada elemen nomor 2 dan juga 3, 4 dan 5 merupakan kartu yang berfungsi sebagai templat tata letak pada saat mengambil data dari *database* dan jika di klik akan membawa ke halaman detail data rambu.

3. Pada elemen nomor 6 terdapat *Floating action button* dengan ikon tanda "+" yang mana bila di tekan akan membuka halaman *input* data rambu.

c. Rancangan halaman *input* data rambu Rancangan halaman *input* data rambu dapat dilihat pada Gambar 3.5 berikut

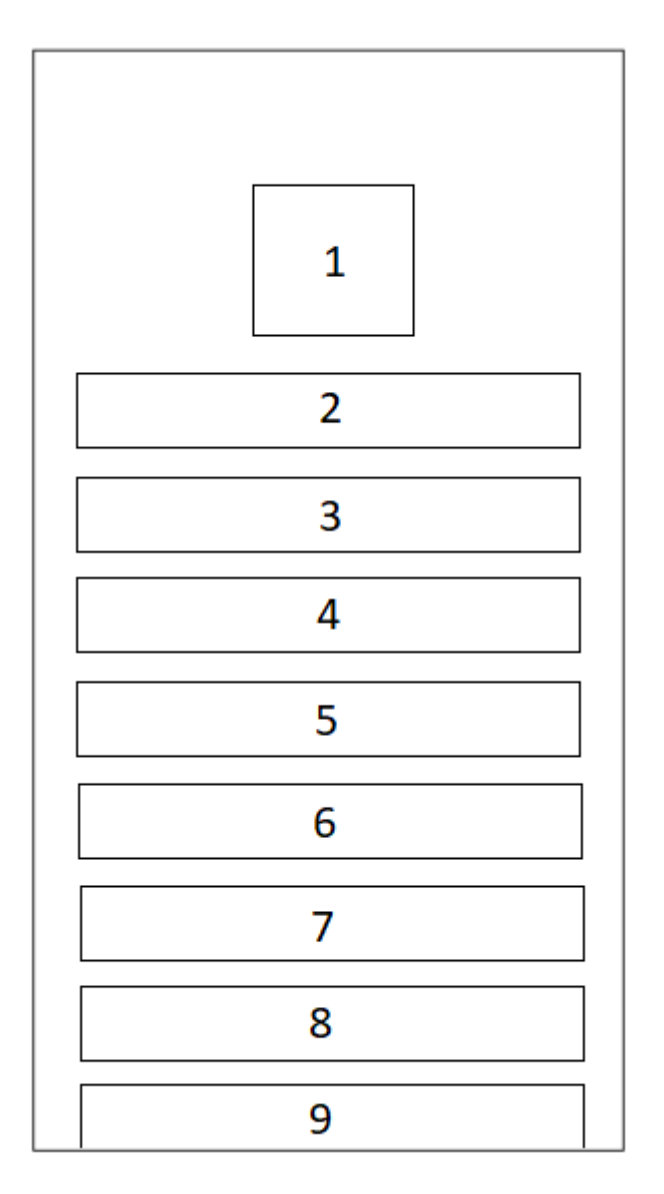

Gambar 3.5 Rancangan Tampilan Halaman *Input* Data Rambu Aplikasi SIPJ **3.1.1.4** *Deployment, Delivery, and Feedback*

Pengujian pada perancangan *prototype* iterasi pertama dilakukan dengan mempresentasikan semua halaman *prototype*, kemudian diminta umpan balik pada setiap halaman setelah memberikan penjelasan kepada klien. Pada iterasi ini tidak ada umpan balik berupa revisi dari klien dan hanya ada respon dengan perkataan baik dan lanjutkan.

## **3.1.2 Perancangan Iterasi Kedua**

Pada perancangan iterasi kedua ini melanjutkan pengembangan sistem yang dijelaskan sebagai berikut:

# **3.1.2.1** *Quick plan and Modeling Quick design*

## **a. Perancangan** *Activity* **Diagram**

Perancangan desain sistem dilakukan dengan membuat *Unified Modeling Language* (UML) dengan format *activity diagram,* UML tersebut akan dijelaskan dibawah ini.

1. *Input* Data Rambu

*Activity* diagram *input* data rambu adalah gambaran pada saat pegawai mencoba untuk menambahkan data ke *database*. UML *input* data rambu dapat dilihat pada gambar 3.6 dibawah ini.

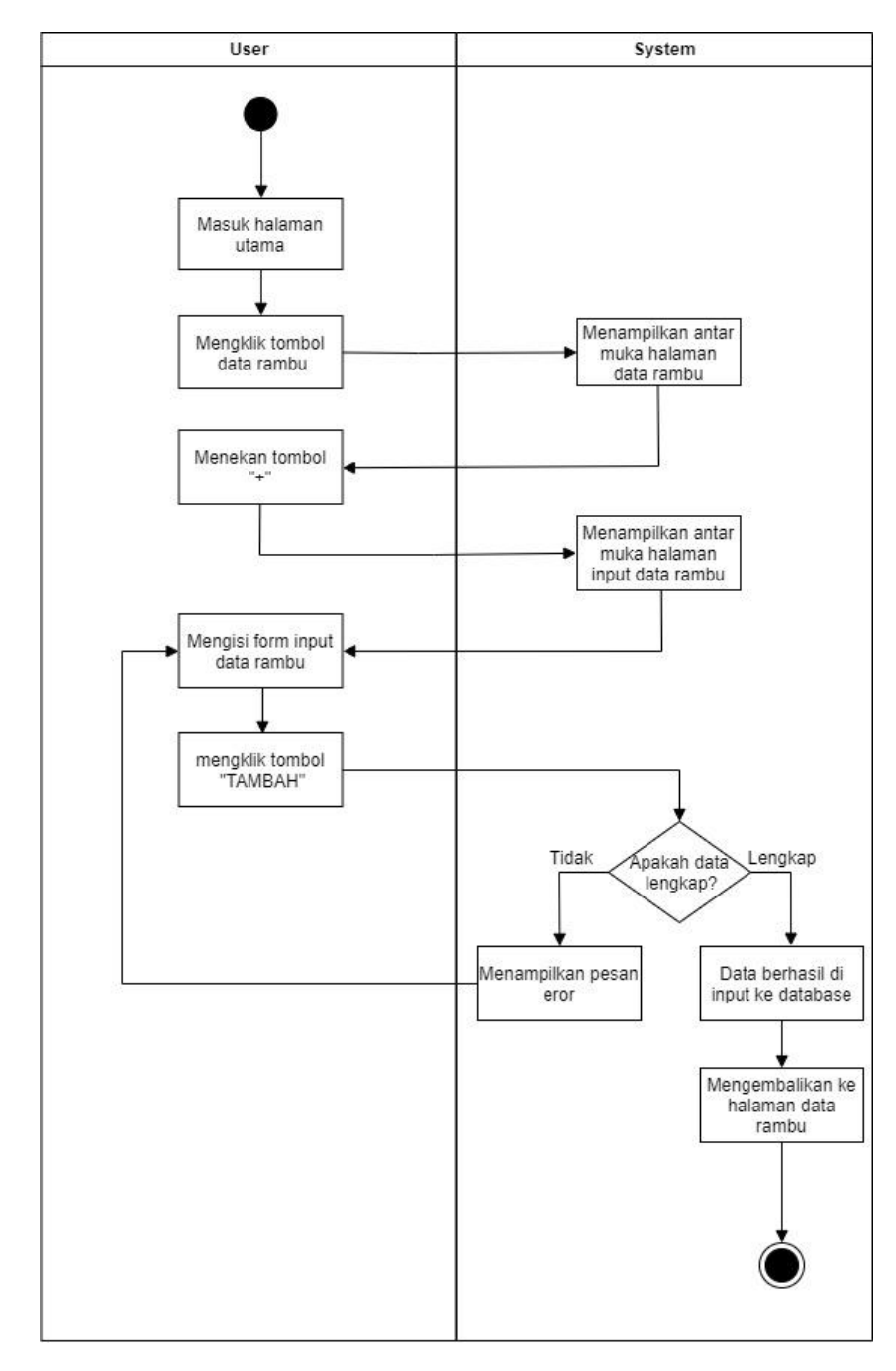

Gambar 3.6 *Activity* Diagram *Input* Data Rambu Aplikasi SIPJ

*2. Input* data pegawai

*Activity* diagram input data pegawai adalah gambaran pada saat admin mencoba untuk menambahkan data ke *database*. UML input data pegawai dapat dilihat pada gambar 3.7 dibawah ini.

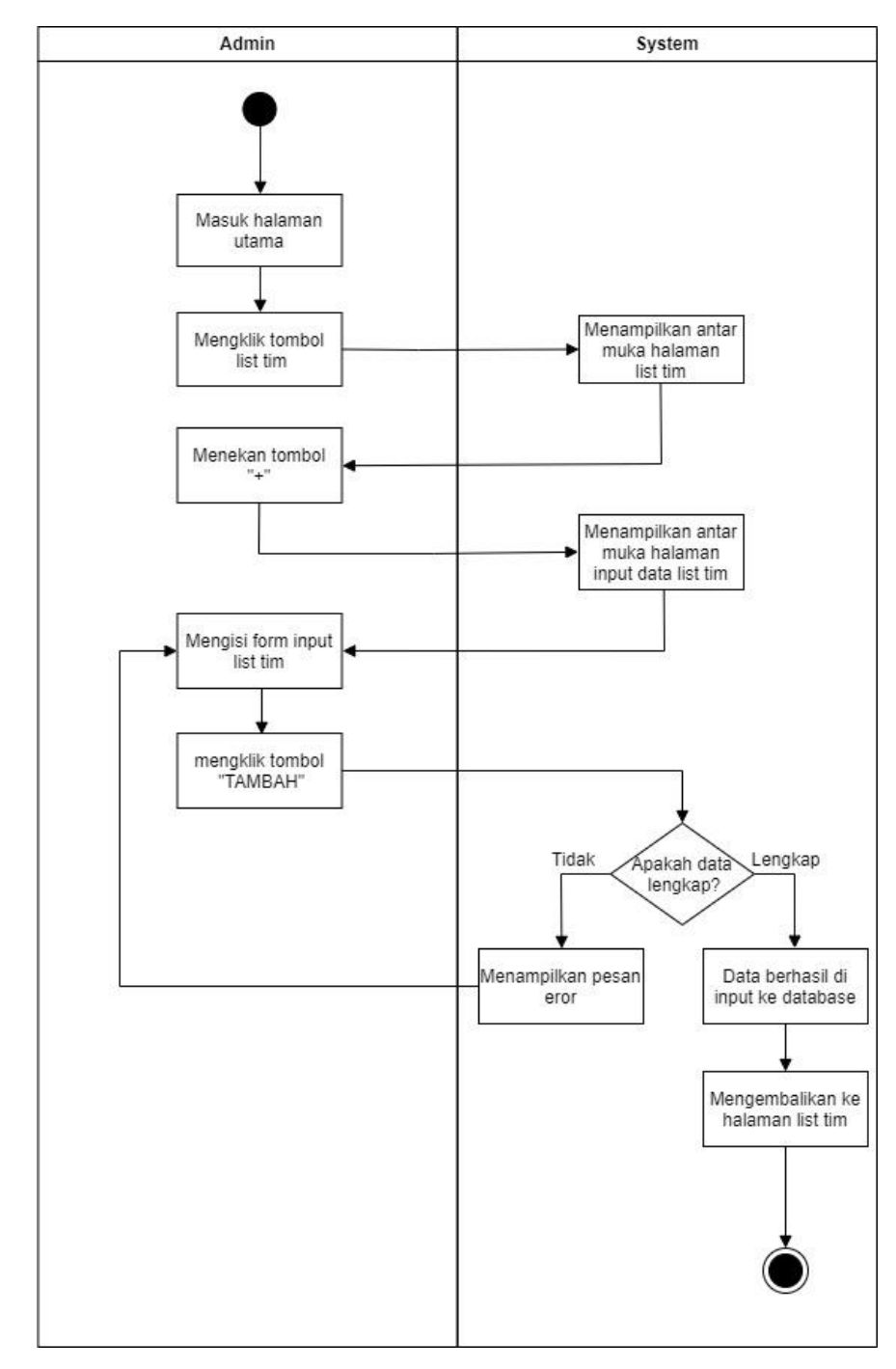

Gambar 3.7 *Activity* Diagram *Input* Data Pegawai Aplikasi SIPJ

*3. Input* data tim pegawai

*Activity* diagram *input* data pegawai adalah gambaran pada saat admin mencoba untuk menambahkan data ke *database*. UML *input* data tim pegawai dapat dilihat pada gambar 3.8 dibawah ini.

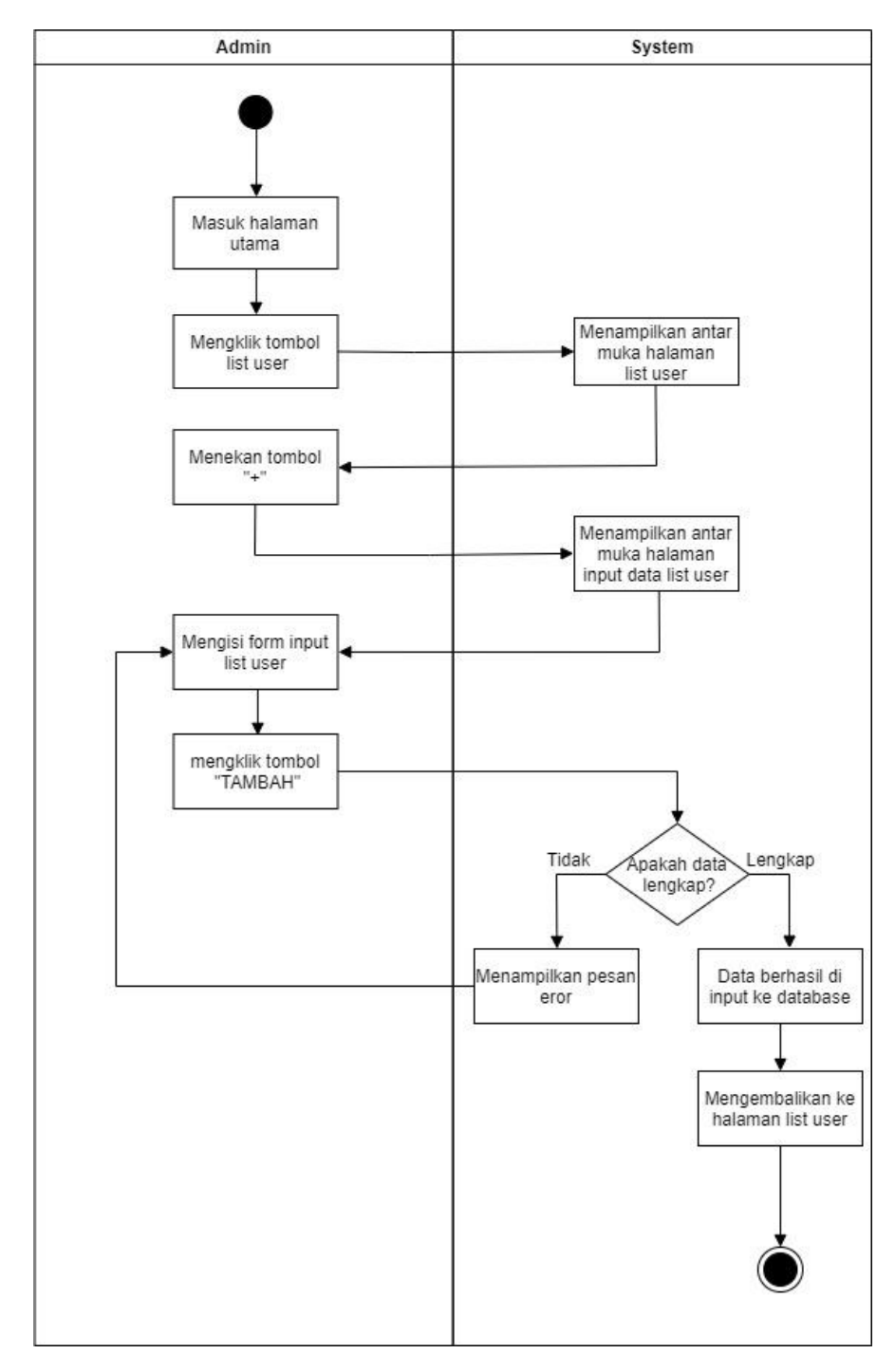

Gambar 3.8 *Activity* Diagram *Input* Data Tim Pegawai Aplikasi SIPJ **3.1.2.2** *Construcktion of Prototype*

a. Rancangan halaman data rambu

Rancangan halaman data rambu dapat dilihat pada Gambar 3.9 berikut.

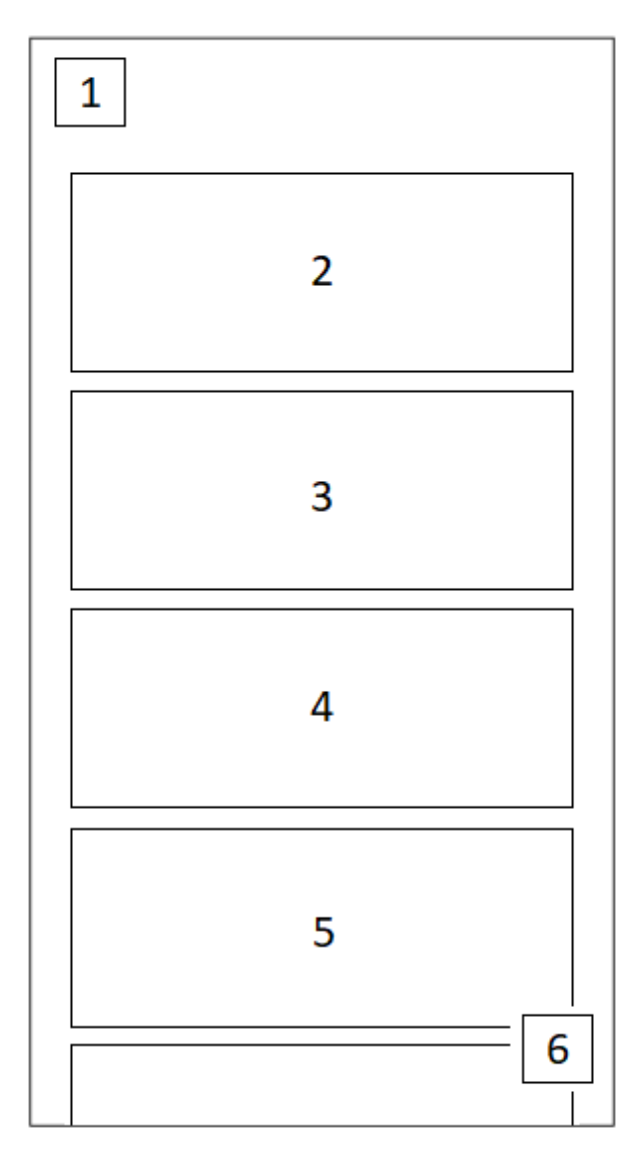

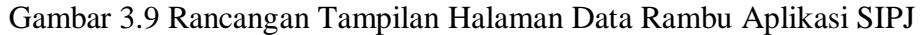

Elemen yang di tampilkan pada halaman tampil data adalah:

4. Ikon berupa tiga garis yang jika ditekan akan memunculkan *drawer layout* yang berisi semua menu. Tujuannya sebagai alternatif navigasi.

5. Pada elemen nomor 2 dan juga 3, 4 dan 5 merupakan kartu yang berfungsi sebagai templat tata letak pada saat mengambil data dari *database* dan jika di klik akan membawa ke halaman detail data rambu.

6. Pada elemen nomor 6 merupakan *Floating action button* dengan ikon tanda "+" yang mana bila di tekan akan membuka halaman *input* data rambu.

b. Rancangan halaman *input* data rambu Rancangan halaman *input* data rambu dapat dilihat pada Gambar 3.10 berikut

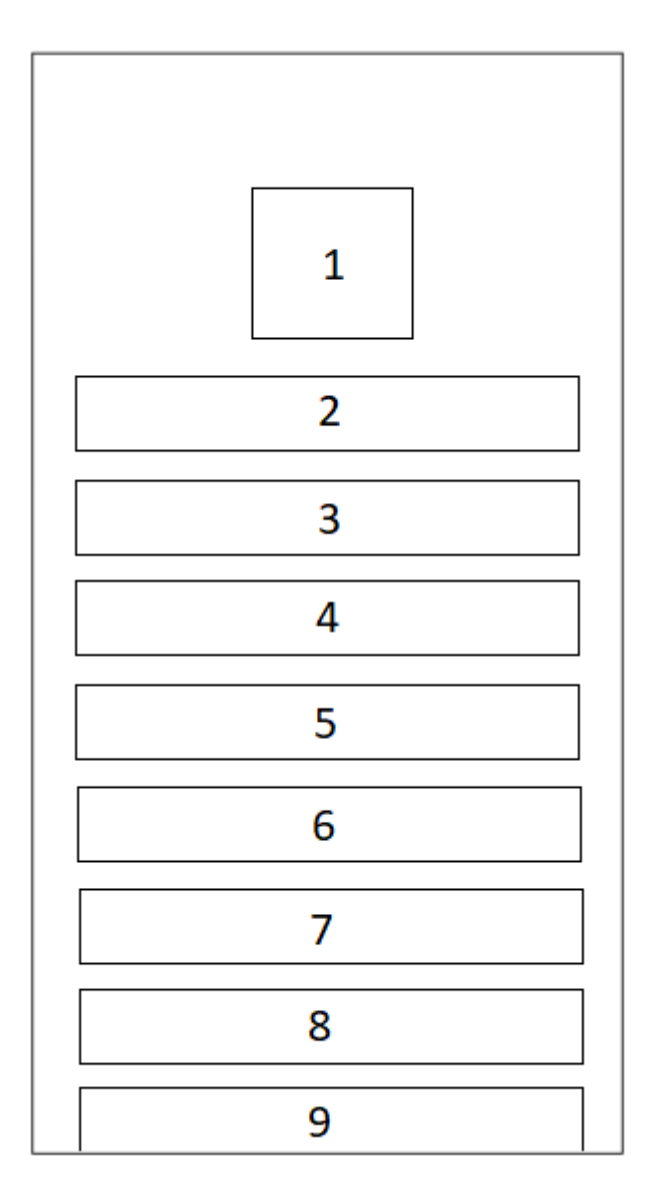

Gambar 3.10 Rancangan Tampilan Halaman *Input* Data Rambu aplikasi SIPJ Elemen yang di tampilkan pada halaman *input* data rambu adalah:

1. Ikon berupa foto dengan tanda "+" yang bila ditekan akan membuka kamera untuk memotret gambar yang nantinya akan di upload ke *database*.

2. Berupa *text input layout* yang nantinya akan digunakan untuk mengisi nama tim

3. Berupa *text input layout* yang nantinya akan digunakan untuk mengisi tanggal dan waktu.

4. Berupa *text input layout* yang nantinya akan digunakan untuk mengisi data alamat.

5. *Button* dengan label "Track Lokasi" yang bila ditekan akan otomatis *track* lokasi dan menulisnya pada elemen nomor 4.

6. Berupa spinner yang berisi pilihan jenis perlengkapan jalan yang ingin dilaporkan seperti rambu, zebra cross, *traffic light*, barrier, marka, *warning light*, RPPJ, papan nama jalan, *speed bump,* cermin tikungan*.*

7. Berupa spinner yang berisi pilihan status perlengkapan jalan yang ingin dilaporkan seperti rencana, baru, normal, rusak ringan, rusak sedang, rusak berat.

8. Berupa *text input layout* yang nantinya akan digunakan untuk mengisi catatan. Berfungsi sebagai wadah untuk pegawai menuliskan pesan kepada admin terkait perlengkapan jalan yang terkait.

9. Berupa tombol dengan label "TAMBAH" yang bila ditekan akan mengunggah data yang telah diisi ke *database.*

a. Rancangan halaman data pegawai

Rancangan halaman data pegawai dapat dilihat pada Gambar 3.11 berikut.

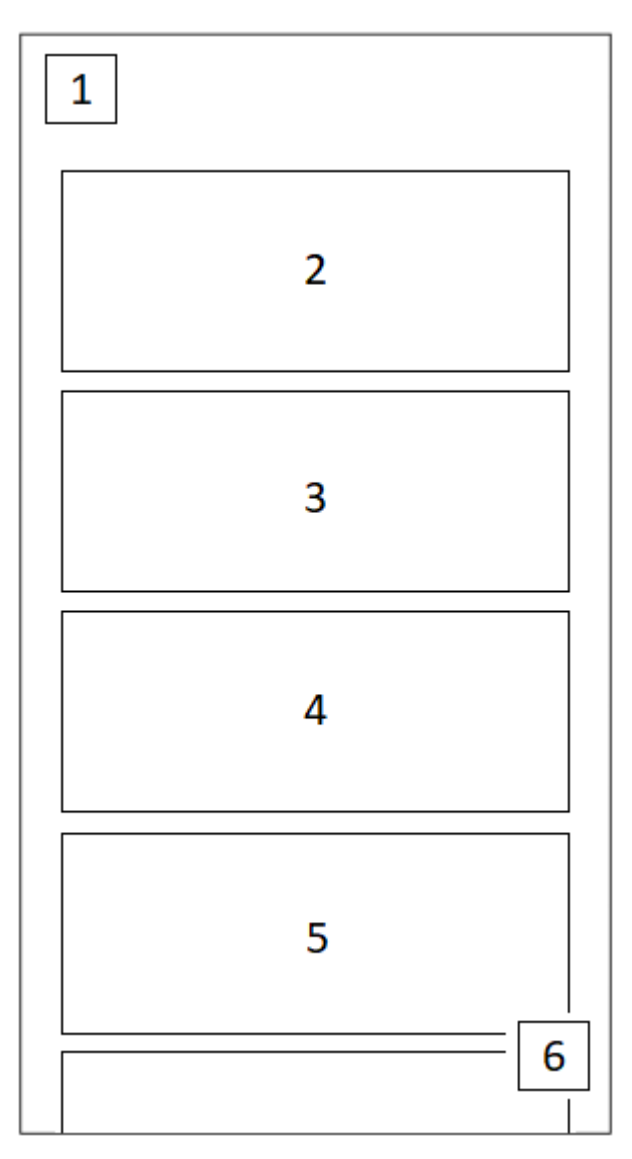

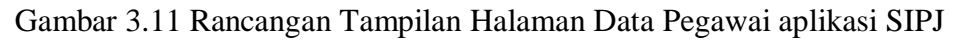

Elemen yang di tampilkan pada halaman data pegawai adalah:

1. Ikon berupa tiga garis yang jika ditekan akan memunculkan drawer layout yang berisi semua menu. Tujuannya sebagai alternatif navigasi.

2. Pada elemen nomor 2 dan juga 3, 4 dan 5 merupakan kartu yang berfungsi sebagai templat tata letak pada saat mengambil data dari database dan jika di klik akan membawa ke halaman detail data pegawai

3. Pada elemen nomor 6 merupakan "Floating action button" dengan ikon tanda "+" yang mana bila di tekan akan membuka halaman input data pegawai.

Rancangan halaman *input* data pegawai dapat dilihat pada Gambar 3.12 berikut.

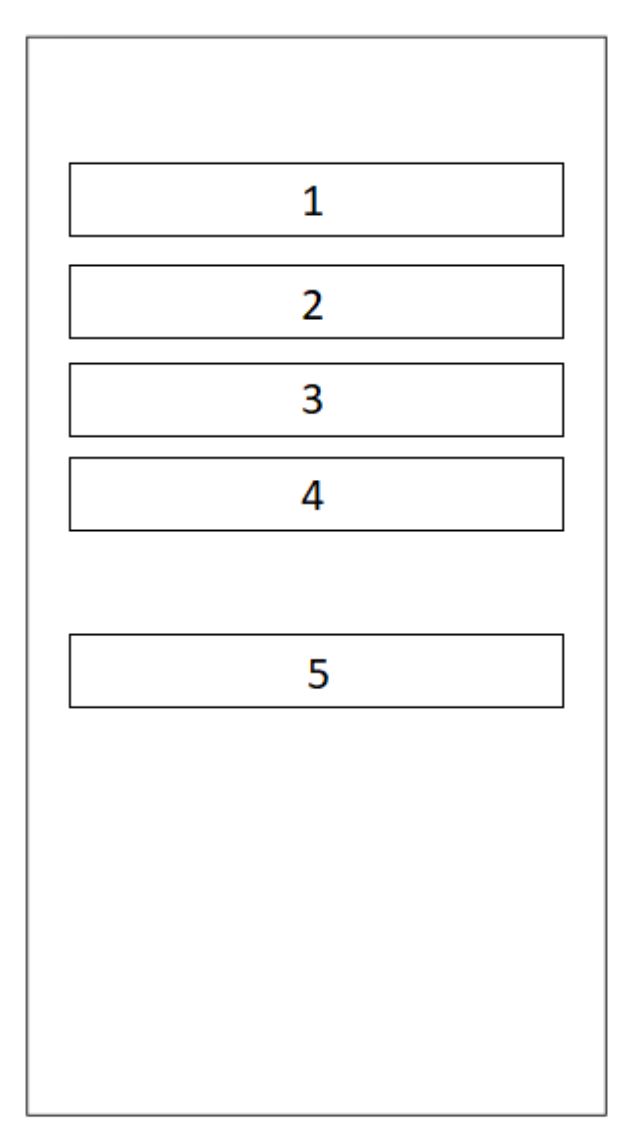

Gambar 3.12 Rancangan Tampilan Halaman *Input* Data Pegawai aplikasi SIPJ Elemen yang di tampilkan pada halaman *input* data pegawai adalah:

- 1. Berupa *text input layout* yang nantinya akan digunakan untuk mengisi nama tim pegawai
- 2. Berupa *text input layout* yang nantinya akan digunakan untuk mengisi nama pegawai.
- 3. Berupa *text input layout* yang nantinya akan digunakan untuk mengisi username pegawai.

4. Berupa *text input layout* yang nantinya akan digunakan untuk mengisi password akun pegawai.

5. Berupa tombol dengan label "TAMBAH" yang bila ditekan akan mengunggah data yang telah diisi ke *database.*

c. Rancangan halaman data tim pegawai

Rancangan halaman data tim pegawai dapat dilihat pada Gambar 3.13 berikut.

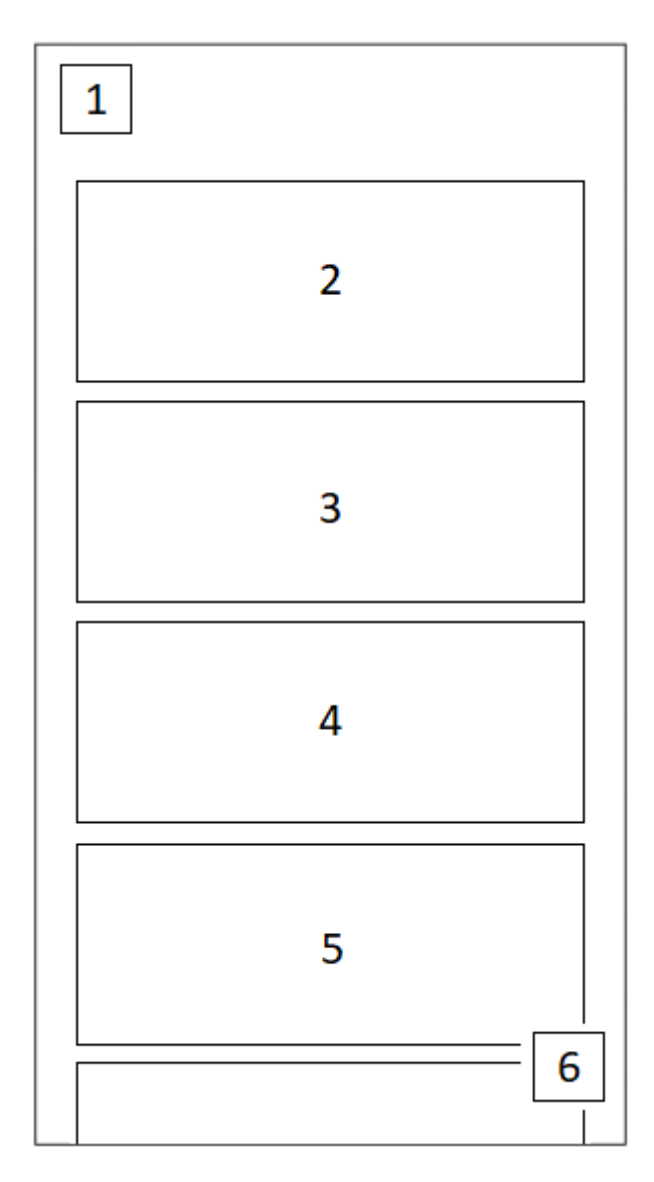

Gambar 3.13 Rancangan Tampilan Halaman Data Tim Pegawai Aplikasi SIPJ Elemen yang di tampilkan pada halaman data pegawai adalah:

- 1. Ikon berupa tiga garis yang jika ditekan akan memunculkan *drawer layout* yang berisi semua menu. Tujuannya sebagai alternatif navigasi.
- 2. Pada elemen nomor 2 dan juga 3, 4 dan 5 merupakan kartu yang berfungsi sebagai templat tata letak pada saat mengambil data dari *database* dan jika di klik akan membawa ke halaman detail data pegawai
- 3. Pada elemen nomor 6 terdapat "*Floating action button*" dengan ikon tanda "+" yang mana bila di tekan akan membuka halaman *input* data tim pegawai.
- d. Rancangan halaman *input* data tim pegawai

Rancangan halaman *input* data tim pegawai dapat dilihat pada Gambar 3.14 berikut.

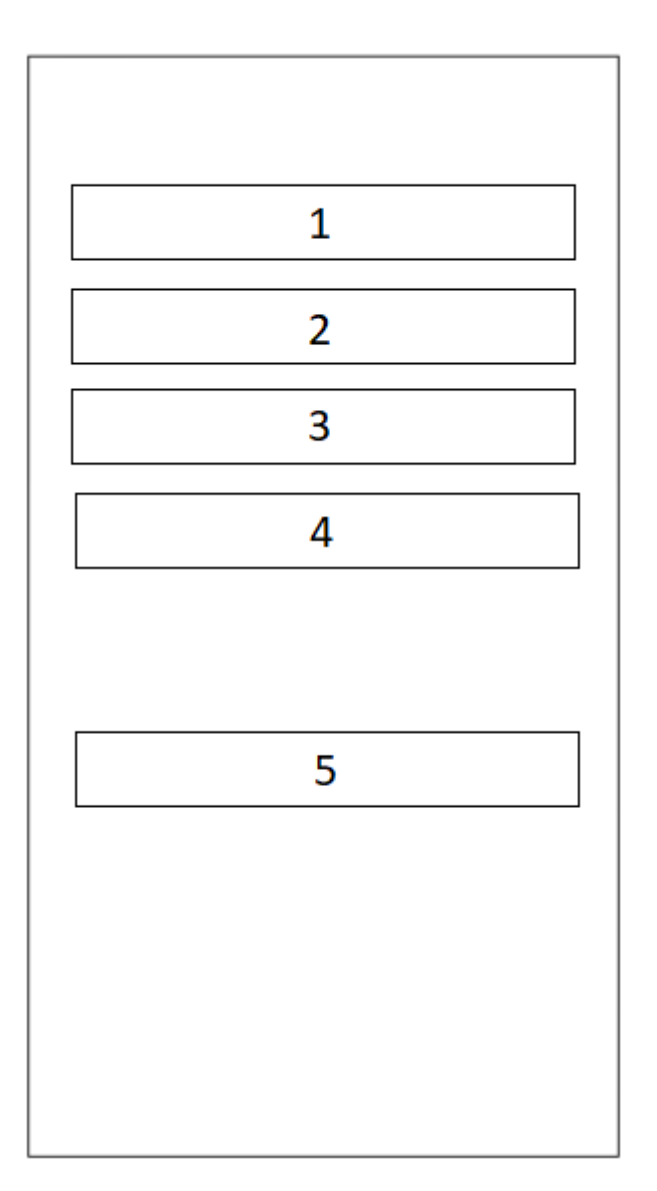

Gambar 3.14 Rancangan Tampilan Halaman *Input* Data Tim Pegawai aplikasi SIPJ Elemen yang di tampilkan pada halaman *input* data pegawai adalah:

1. Berupa *text input layout* yang nantinya akan diisi dengan nama tim.

2. Elemen 2,3 dan 4 Berupa *text input layout* yang nantinya akan diisi dengan nama anggota.

3. Elemen 5 merupakan *button* dengan label "TAMBAH" yang bila di klik akan mengunggah data yang di *input* ke *database.*

# **3.1.2.3** *Deployment, Delivery, and Feedback*

Pengujian pada perancangan *prototype* iterasi kedua dilakukan dengan mempresentasikan semua halaman *prototype*, kemudian diminta umpan balik pada setiap halaman setelah memberikan penjelasan kepada klien. Pada iterasi ini tidak ada umpan balik berupa revisi dari klien dan hanya ada respon dengan perkataan baik dan lanjutkan.

# **3.1.3 Perancangan Iterasi Ketiga**

Pada perancangan iterasi kedua ini melanjutkan pengembangan sistem yang dijelaskan sebagai berikut:

# **3.1.3.1** *Quick plan and Modeling Quick design*

## **a. Perancangan** *Activity* **Diagram**

Perancangan desain sistem dilakukan dengan membuat *Unified Modeling Language* (UML) dengan format *activity diagram,* UML tersebut akan dijelaskan dibawah ini.

# *1. Login*

*Activity* diagram *Login* merupakan gambaran user dalam melakukan aktifitas berupa memasukkan data berupa *username* dan *password* yang sudah terdaftar di sistem*.*  UML *login* dapat dilihat pada gambar 3.15 dibawah ini.

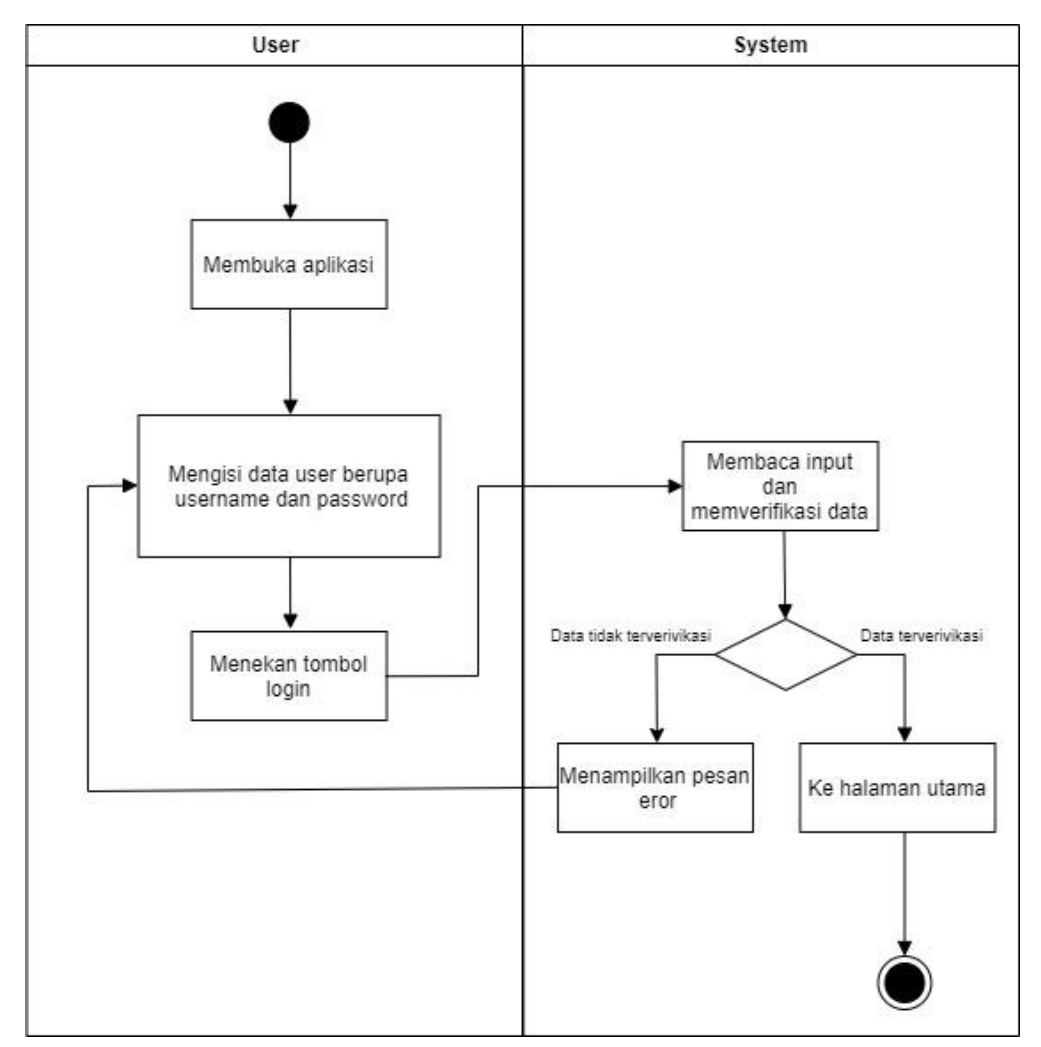

Gambar 3.15 *Activity* Diagram *Login* Aplikasi SIPJ

# 2. *Register*

*Activity* diagram *register* merupakan gambaran pengguna dalam melakukan pendaftaran akun yang akan digunakan untuk mengakses sistem. UML *register* dapat dilihat pada gambar 3.16 dibawah ini.

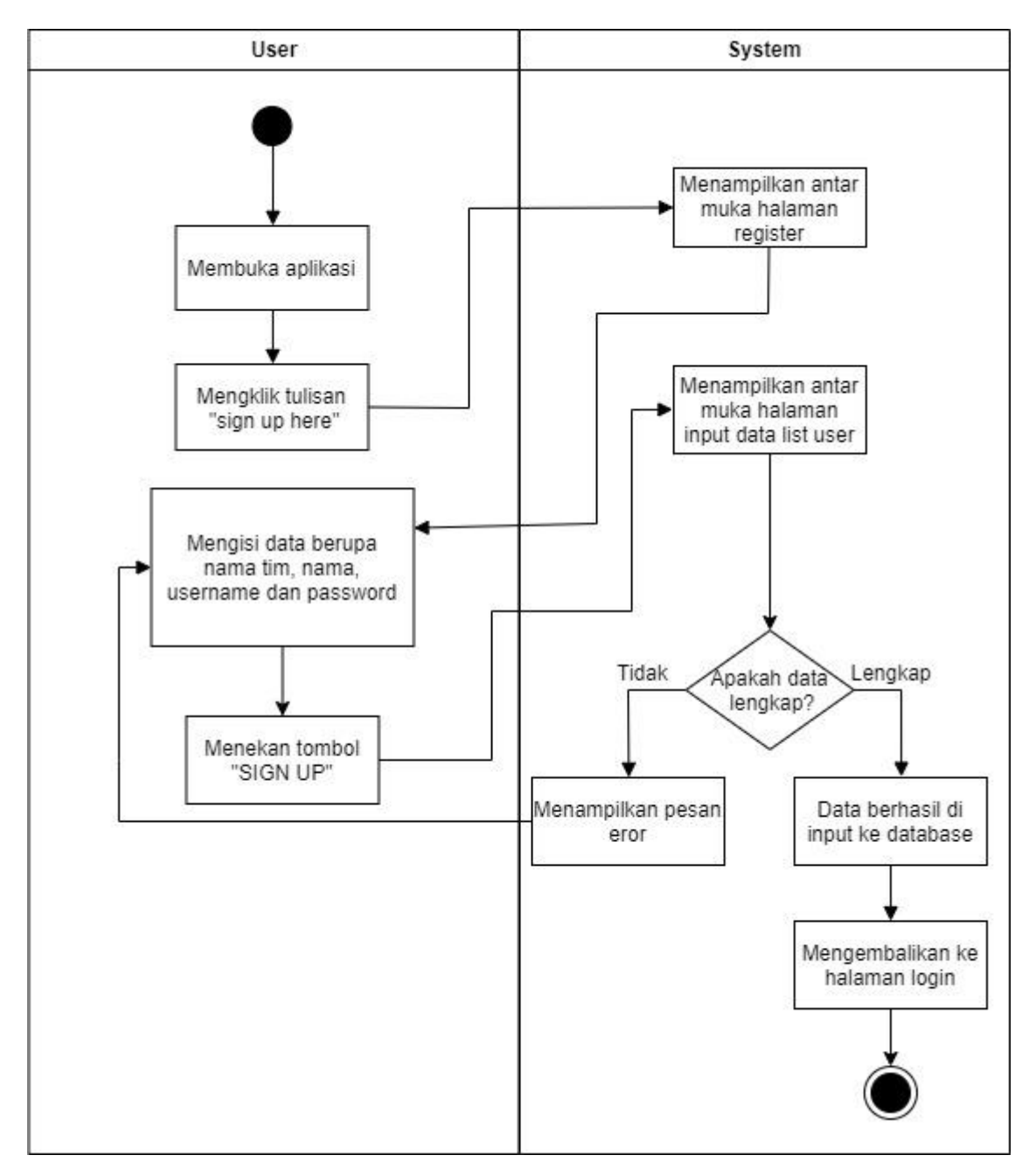

Gambar 3.16 *Activity* Diagram *Register* Aplikasi SIPJ

# **3.1.3.2** *Construction of Prototype*

a. Rancangan halaman *login*

Rancangan halaman *login* dapat dilihat melalui Gambar 3.17 berikut.

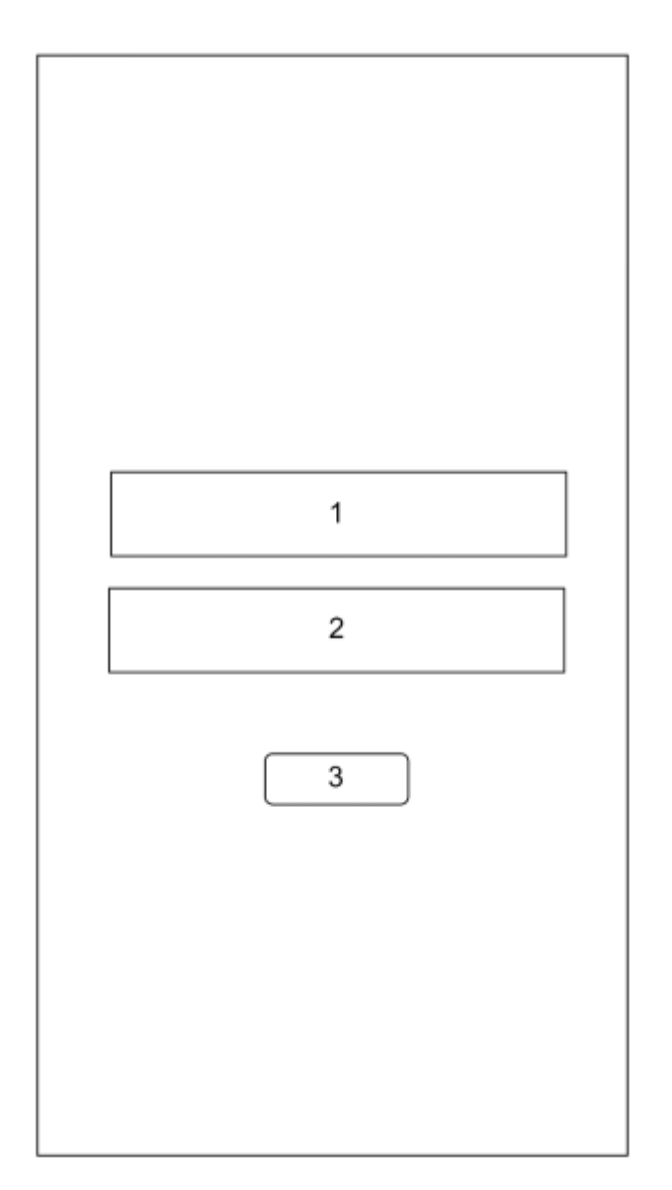

Gambar 3.17 Rancangan Tampilan Halaman *Login* Aplikasi SIPJ Elemen yang ditampilkan pada halaman utama adalah:

- 1. Berupa *text input layout* yang nantinya akan digunakan untuk mengisi *username*.
- 2. Berupa *text input layout* yang nantinya akan digunakan untuk mengisi *password*.
- 3. Berupa tombol dengan label "LOGIN" yang bila ditekan akan meneruskan ke halaman utama jika data yang diisi benar.
	- b. Rancangan halaman *register*

Rancangan halaman *register* dapat dilihat melalui Gambar 3.18 berikut.

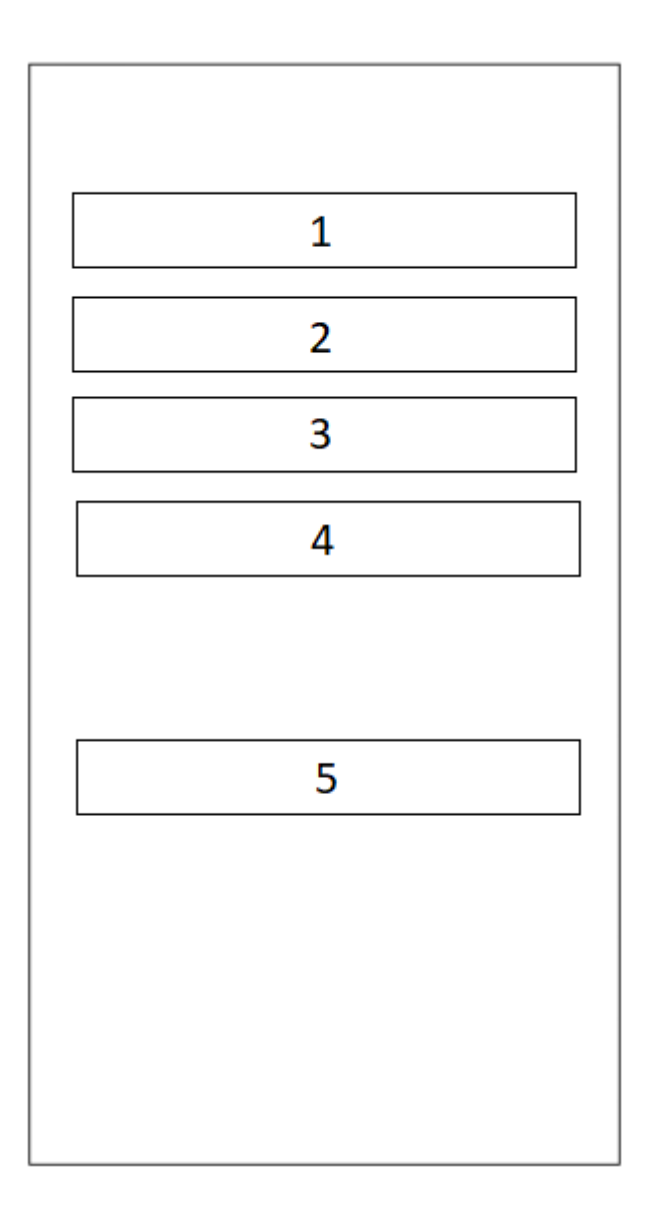

Gambar 3.18 Rancangan Tampilan Halaman *Register* Aplikasi SIPJ Elemen yang ditampilkan pada halaman utama adalah:

- 1. Berupa *text input layout* yang nantinya akan digunakan untuk mengisi nama tim.
- 2. Berupa *text input layout* yang nantinya akan digunakan untuk mengisi nama.
- 3. Berupa *text input layout* yang nantinya akan digunakan untuk mengisi *username*.
- 4. Berupa *text input layout* yang nantinya akan digunakan untuk mengisi *password*.
- 5. Berupa tombol dengan label "SIGN UP" yang bila ditekan akan meng-*input* data ke *database* dan mengembalikan ke halaman *login*

### **3.1.3.3** *Deployment, Delivery, and Feedback*

Pengujian pada perancangan *prototype* iterasi ketiga dilakukan dengan mempresentasikan semua halaman *prototype*, kemudian diminta umpan balik pada setiap halaman setelah memberikan penjelasan kepada klien. Pada iterasi ini tidak ada umpan balik berupa revisi dari klien dan hanya ada respon dengan perkataan baik.

## **BAB IV**

# **HASIL DAN PEMBAHASAN**

### <span id="page-47-0"></span>**4.1 Tampilan Antarmuka**

Antarmuka pengguna atau biasa disebut dengan *user interface* adalah bentuk tampilan grafis yang berhubungan langsung dengan pengguna. Antarmuka pengguna juga dapat diartikan sebagai kendali yang digunakan untuk memungkinkan pengguna berinteraksi dengan sistem.

Terdapat delapan tampilan antarmuka pada aplikasi SIPJ yaitu halaman *login*, halaman utama, halaman data rambu, halaman *input* data rambu, halaman data pegawai, halaman *input* data pegawai, halaman data tim pegawai, halaman *input* data tim pegawai

### **4.1.1 Halaman** *login*

Gambar 4.1 di bawah merupakan halaman pertama yang akan terlihat ketika aplikasi dibuka. Di halaman ini *user* akan memasukkan data *username* dan *password* yang sudah terdaftar untuk dapat mengakses aplikasi lebih lanjut.

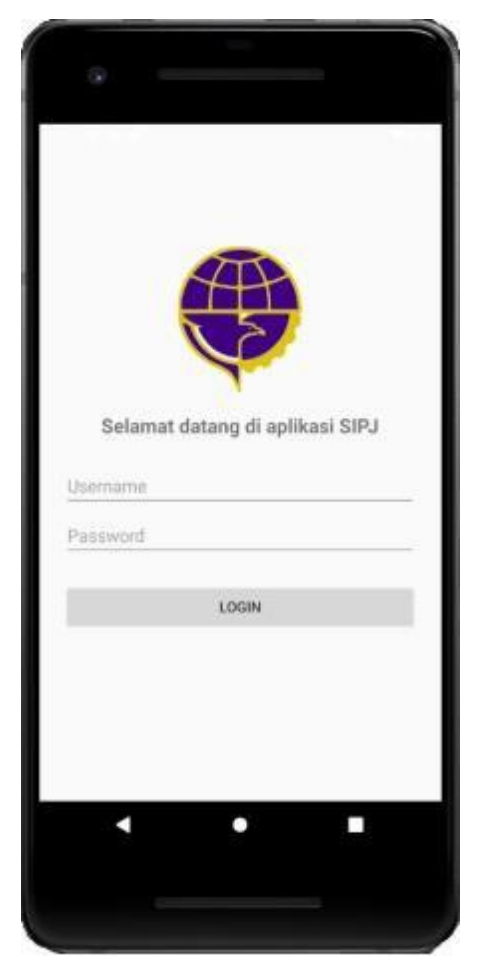

Gambar 4.1 Halaman *Login* Aplikasi SIPJ

## <span id="page-48-0"></span>**4.1.2 Halaman utama**

Gambar 4.2 di bawah merupakan halaman utama atau biasa disebut beranda adalah halaman yang menampilkan dan menghubungkan *user* ke semua unit.

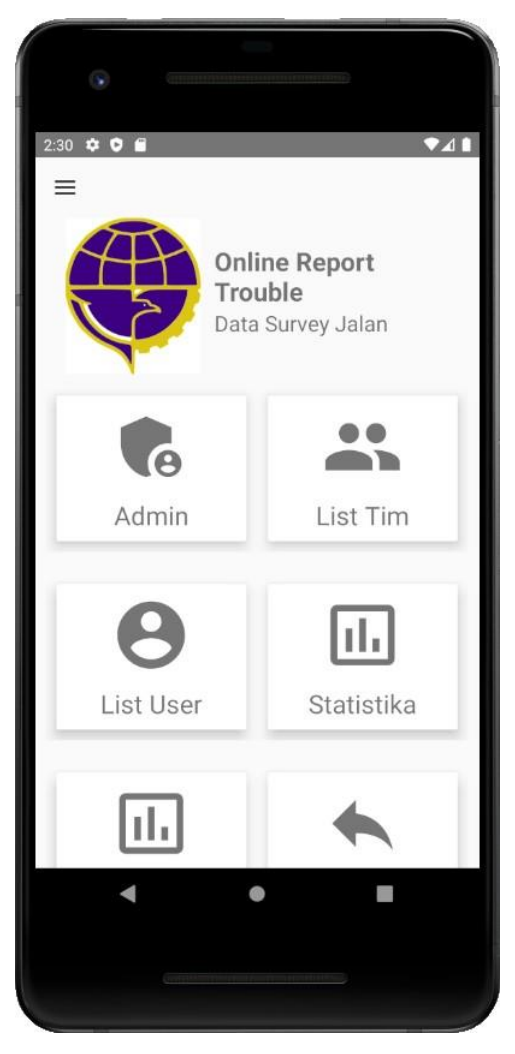

Gambar 4.2 Halaman utama aplikasi SIPJ

# <span id="page-48-1"></span>**4.1.3 Halaman data rambu**

Gambar 4.3 di bawah adalah halaman yang menampilkan laporan data perlengkapan jalan yang telak dimasukkan oleh pegawai.

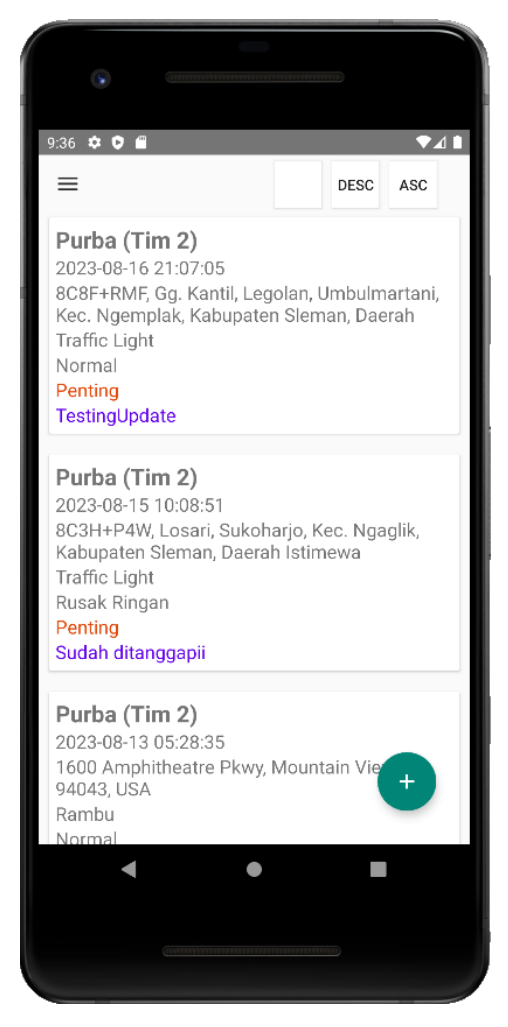

Gambar 4.3 Halaman data rambu aplikasi SIPJ

# **4.1.4 Halaman** *input* **data rambu**

Gambar 4.4 di bawah merupakan halaman yang berisi isian yang harus diisi sepenuhnya kecuali catatan. Isian pada halaman tambah data terdiri dari foto, nama tim, tanggal, alamat, jenis rambu, status, dan catatan.

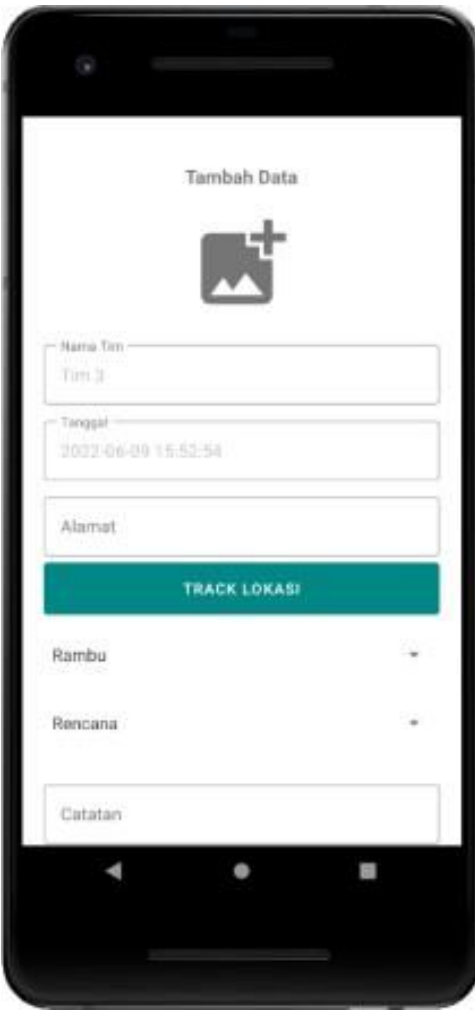

Gambar 4.4 Halaman tambah data aplikasi SIPJ

# <span id="page-50-0"></span>**4.1.5 Halaman data pegawai**

Gambar 4.5 di bawah adalah halaman yang berisi data-data pegawai yang sudah terdaftar.

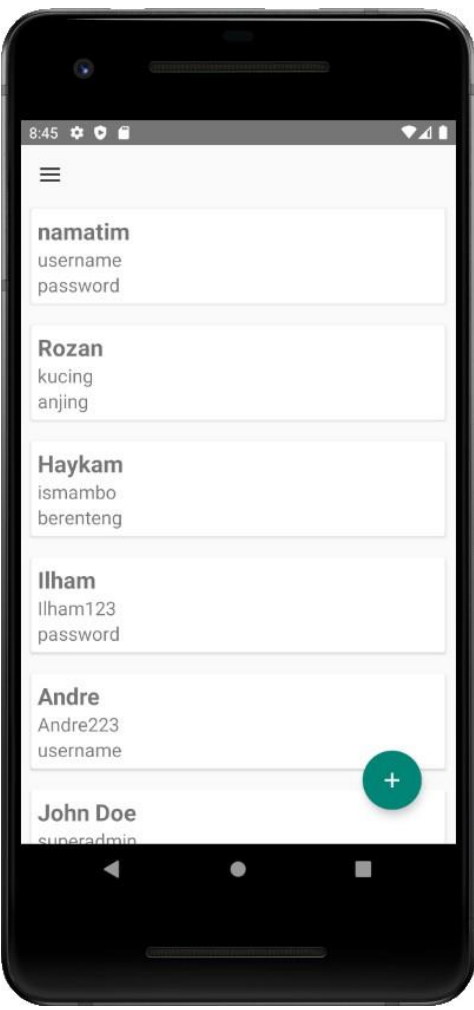

Gambar 4.5 Halaman data pegawai aplikasi SIPJ

# **4.1.6 Halaman** *input* **data pegawai**

Gambar 4.6 di bawah merupakan halaman yang berisi isian yang harus diisi untuk menyimpan data pegawai ke *database*.

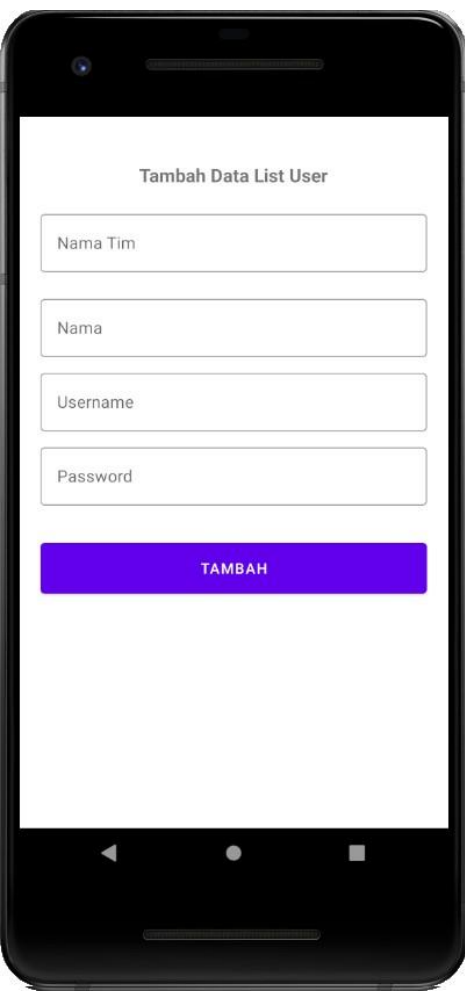

Gambar 4.6 Halaman *input* data pegawai aplikasi SIPJ

# <span id="page-52-0"></span>**4.1.7 Halaman data tim pegawai**

Gambar 4.7 di bawah merupakan halaman yang berisi data-data timpegawai yang sudah terdaftar.

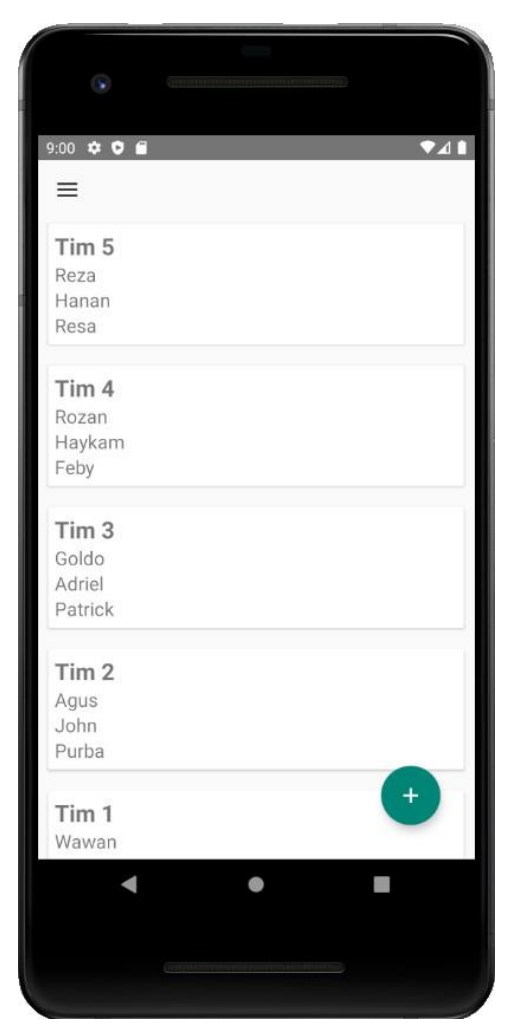

Gambar 4.7 Halaman data tim pegawai aplikasi SIPJ

# <span id="page-53-0"></span>**4.1.8 Halaman** *input* **data tim pegawai**

Gambar 4.8 di bawah merupakan halaman yang berisi isian yang harus diisi untuk menyimpan data tim pegawai ke *database*.

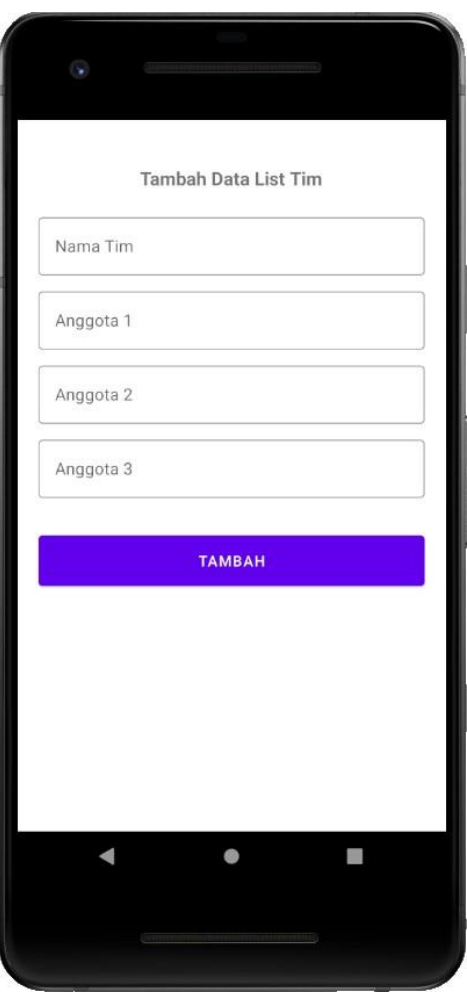

Gambar 4.8 Halaman *input* data tim pegawai aplikasi SIPJ

# <span id="page-54-0"></span>**4.2 Pengujian**

Pengujian bertujuan untuk mengetahui apakah aplikasi berperilaku sudah sesuai dengan yang diharapkan.

#### <span id="page-54-1"></span>**4.2.1 Pengujian Black Box**

Tahap pengujian fungsional menggunakan *black box testing*. Tahapan ini akan menguji *unit-unit* yang terdapat di dalam aplikasi. Apakah *unit-unit* tersebut dapat berjalan dengan normal atau tidak?. Hasil pengujian *black box* dapat dilihat pada Tabel 2.

| Skenario         | <b>Kasus</b>                         | Hasil yang       | Hasil Uji | Kesimpulan |
|------------------|--------------------------------------|------------------|-----------|------------|
| Pengujian        | Pengujian                            | Diharapkan       |           |            |
| Memasukkan       | $Username =$                         | Berhasil login   | Sesuai    | Normal     |
| username dan     | "ccroom"                             |                  |           |            |
| password yang    | $Password =$                         |                  |           |            |
| terdaftar,       | "kodok123"                           |                  |           |            |
| kemudian klik    |                                      |                  |           |            |
| tombol login     |                                      |                  |           |            |
| Memasukkan       | $Username =$                         | Error "Username  | Sesuai    | Normal     |
| username dan     | "kodok123"                           | tidak terdaftar" |           |            |
| password yang    | $Password =$<br>"admin"              |                  |           |            |
| belum terdaftar, |                                      |                  |           |            |
| kemudian klik    |                                      |                  |           |            |
| tombol login     |                                      |                  |           |            |
| Memasukkan       | $\text{Foto} =$                      | Laporan berhasil | Sesuai    | Normal     |
| semua data       | "abc.jpg"                            | ditambah         |           |            |
| laporan,         | Nama $Tim =$                         |                  |           |            |
| kemudian klik    | "Tim $3$ "                           |                  |           |            |
| tombol tambah    | $Tanggal =$                          |                  |           |            |
|                  | $"2022-06-14"$                       |                  |           |            |
|                  | 20:43:11"                            |                  |           |            |
|                  | $\text{Alamat} = \text{``UI''}$      |                  |           |            |
|                  | Fasilitas                            |                  |           |            |
|                  | $=$ "Rambu"                          |                  |           |            |
|                  | $Status =$                           |                  |           |            |
|                  | "Normal"                             |                  |           |            |
|                  | $Catatan =$                          |                  |           |            |
|                  | "normal"                             |                  |           |            |
| Tidak            | $\overline{\text{Foto}} = \text{""}$ | Error "Please    | Sesuai    | Normal     |
| memasukkan       | Nama Tim $=$                         | select an image" |           |            |
| foto saat        | "Tim $3$ "                           |                  |           |            |
| menambah         | $Tanggal =$                          |                  |           |            |
| laporan,         | "2022-06-14                          |                  |           |            |
| kemudian klik    | 20:43:11"                            |                  |           |            |
| tombol tambah    | $\text{Alamat} = \text{``UI''}$      |                  |           |            |
|                  | Fasilitas                            |                  |           |            |
|                  | $=$ "Rambu"                          |                  |           |            |
|                  | $Status =$                           |                  |           |            |
|                  | "Normal"                             |                  |           |            |
|                  | $Catatan =$                          |                  |           |            |
|                  | "normal"                             |                  |           |            |

Tabel 4.1 Hasil Pengujian Black Box Testing Aplikasi SIPJ

Berdasarkan hasil pada Tabel 2, diketahui bahwa semua *unit* yang terdapat pada SIPJ dapat

berjalan secara normal.

### <span id="page-56-0"></span>**4.2.2 Pengujian efisiensi**

Tahap pengujian efisiensi dilakukan dengan menguji kecepatan akses SIPJ android dan membandingkannya dengan kecepatan akses SIPJ *web* menggunakan satuan ukur detik. Proses pengujian dilakukan secara manual menggunakan *stopwatch*, Satu persatu objek diuji dan diukur kecepatannya. Objek pengujian yaitu *login*, memuat halaman, *upload*  gambar, *input* alamat vs *track* lokasi, penyimpanan ke *database* dan pembukaan aplikasi. Hasil pengujian dapat dilihat pada Gambar 4.9 dan 4.10.

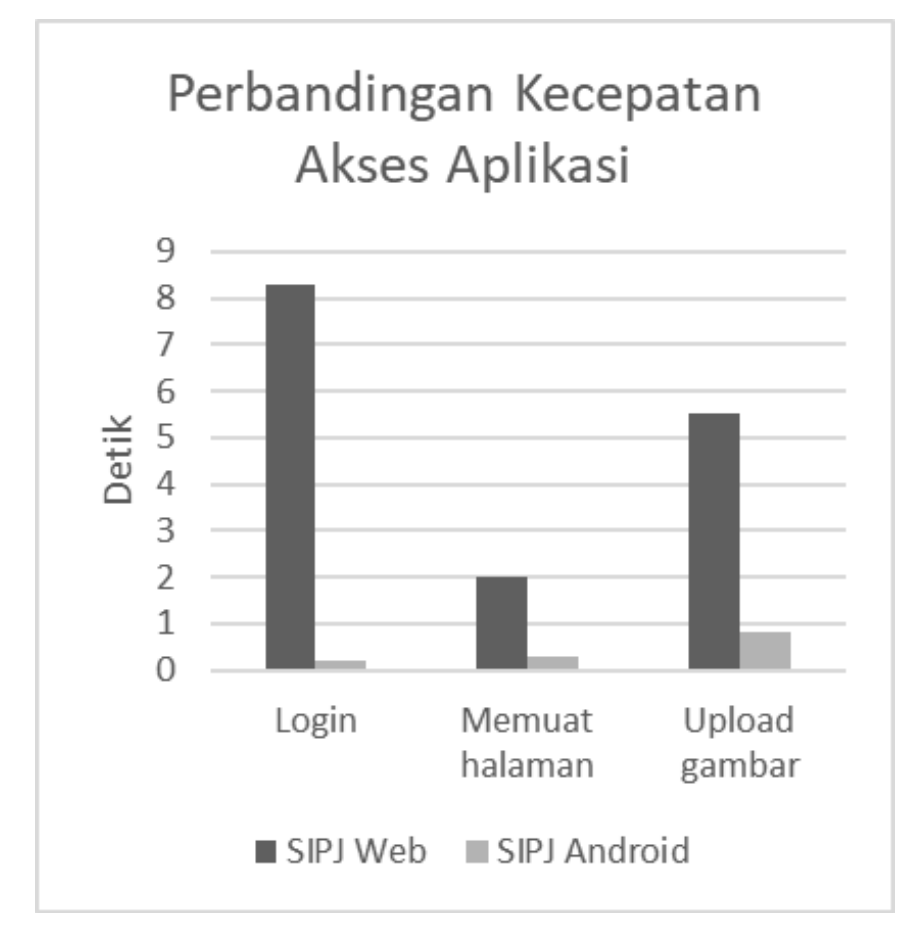

Gambar 4.9 Hasil pengujian efisiensi 1 aplikasi SIPJ

## 1. *Login*

SIPJ *web* memperoleh kecepatan akses 8,4 detik, berbeda signifikan dengan SIPJ android dengan waktu kecepatan akses 0,2 detik. SIPJ android memiliki waktu akses yang sangat sedikit karena memiliki fitur *auto login* sedangkan pada SIPJ *web* harus mengetik manual informasi *login user.*

#### 2. Memuat halaman

Bagian ini akan membandingkan seberapa cepat masing-masing aplikasi berpindah dari halaman satu ke halaman selanjutnya di aplikasi tersebut. SIPJ *web* memperoleh waktu 2 detik sedangkan SIPJ android memperoleh waktu 0,3 detik

### 3. *Upload* Gambar

Pada *upload* gambar, SIPJ android memiliki waktu kecepatan akses signifikan lebih cepat (0,8 detik) dibandingkan dengan SIPJ web (5,5 detik). Hal ini dapat terjadi karena pada SIPJ android, gambar yang di ambil melalui aplikasi akan dikompres terlebih dahulu sebelum di *upload*. Deviasi kecepatan akses pada bagian *upload* gambar dapat dipengaruhi oleh kecepatan internet dan kualitas kamera pada *smartphone*. Jika kualitas kamera yang digunakan tidak terlalu bagus, maka gambar yang diperoleh akan mempunyai ukuran data yang lebih kecil. Hal ini dapat mengurangi waktu bagian *upload* gambar pada sistem SIPJ web.

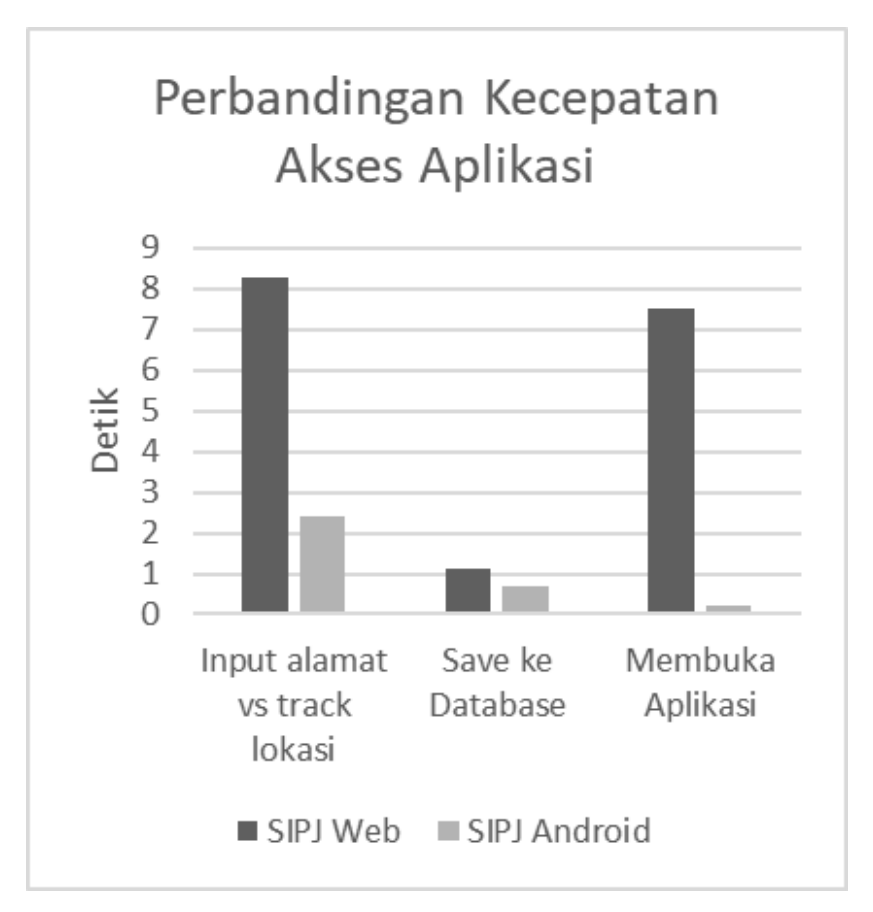

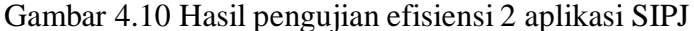

#### 4. *Input* alamat vs *track* lokasi

SIPJ android memiliki waktu kecepatan akses signifikan lebih cepat (2,5 detik) dibandingkan dengan SIPJ *web* (8,3 detik). Hal ini dikarenakan SIPJ android memiliki fitur *track* lokasi yang dapat membantu dalam proses penulisan alamat pada saat mengisi data perlengkapan jalan. Fitur ini membuat data alamat akan menjadi lebih rapi dan konsisten, yang dimaksud dengan konsisten di sini adalah tidak jarang ditemukan petugas hanya menulis nama jalannya saja, hal ini dapat dihindari dengan menggunakan fitur *track* lokasi pada SIPJ android yang otomatis akan menulis secara akurat nama jalan, kelurahan, dan kecamatan lokasi petugas sedang berada.

# 5. *Save* ke *database*

Pada bagian ini mengukur kecepatan akses menyimpan data ke *database*. SIPJ android memiliki kecepatan akses 0,7 detik sedangkan SIPJ *web* memiliki kecepatan akses 1,1 detik.

#### 6. Membuka aplikasi

Bagian ini mengukur kecepatan akses dalam membuka aplikasi. SIPJ android memiliki kecepatan akses 0,2 detik dan SIPJ web memiliki kecepatan akses 7,5 detik. Deviasi

kecepatan akses pada bagian ini dapat dipengaruhi oleh *browser* yang digunakan dan kecepatan internet.

| <b>No</b> | <b>Nama Aktivitas</b> | Web (detik) | <b>Mobile (detik)</b> |
|-----------|-----------------------|-------------|-----------------------|
| 1         | Login                 | 8,4         | 0,2                   |
| 2         | Memuat halaman utama  | 2,0         | 0,3                   |
| 3         | Upload gambar         | 5,5         | 0,8                   |
| 4         | Input alamat          | 8,3         | 2,5                   |
| 5         | Save ke database      | 1,1         | 0,7                   |
| 6         | Membuka aplikasi      | 7,5         | 0,2                   |

Tabel 4.2 Hasil Pengujian Efisiensi Aplikasi SIPJ

Berdasarkan pengujian efisiensi diketahui bahwa SIPJ android lebih efisien dari sisi kecepatan akses dibandingkan dengan SIPJ *web*. Dapat disimpulkan bahwa penelitian ini telah mencapai tujuannya yakni berhasil membangun aplikasi SIPJ berbasis android yang efisien. Dengan demikian penerapan SIPJ android ini dapat membantu kerja bagian perlengkapan jalan Dinas Kota Banjarmasin

#### <span id="page-59-0"></span>**4.2.3 Pengujian kompatibilitas**

Pengujian Kompatibilitas fokus kepada non-fungsional, bertujuan untuk menguji perangkat lunak apakah mampu berjalan dengan normal pada banyak *device*. Pengujian akan dilakukan menggunakan *emulator* bawaan Android Studio dan POCO X3 Pro. Hasil pengujian dapat dilihat pada Gambar 4.11, 4.12, 4.13, dan 4.14.

#### **4.2.3.1 Nexus 4**

Nexus 4 merupakan *smartphone* merk LG yang dirilis pada 13 November 2012. Pada pengujian menggunakan *device* Nexus 4 ini menggunakan Android Oreo 8.1 yang dirilis pada Agustus 2017. Pada *device* ini semua fitur berjalan dengan lancar dan memiliki kecepatan *graddle build* 578 milidetik.

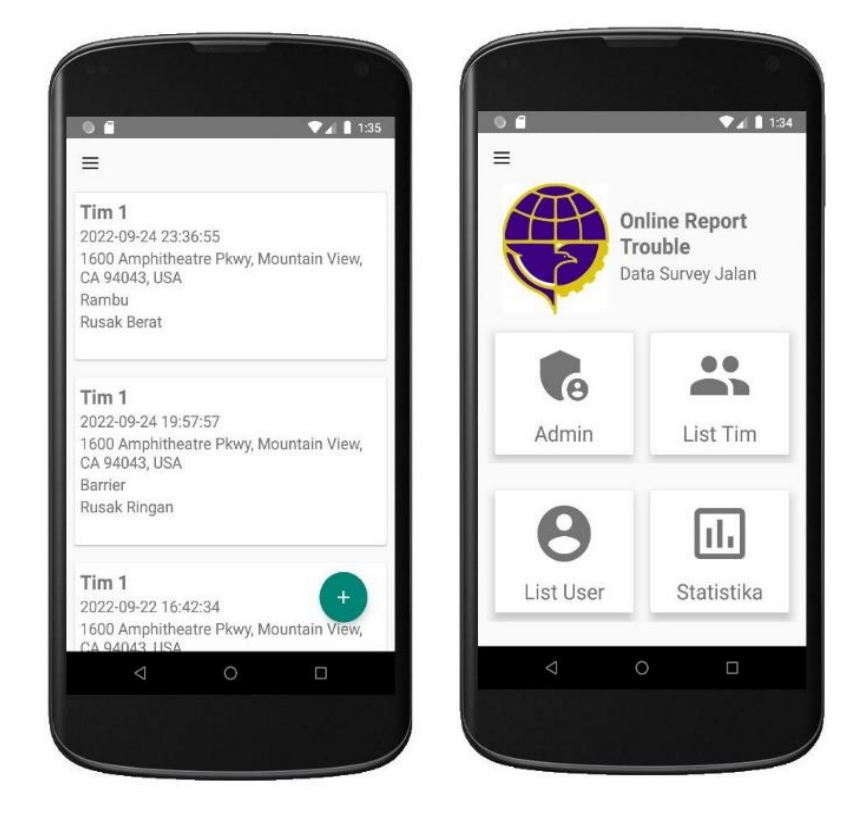

Gambar 4.11 Nexus 4 saat menjalankan aplikasi SIPJ

#### **4.2.3.2 Pixel 2**

Pixel 2 merupakan *smartphone* merek Google yang dirilis pada 17 Oktober 2017. Pada pengujian *device* Pixel 2 ini menggunakan Android 11 *Red Velvet Cake* yang dirilis pada 8 September 2020. Semua fitur dapat berjalan dengan lancar pada Pixel 2 dan memiliki kecepatan *graddle build* 504 milidetik.

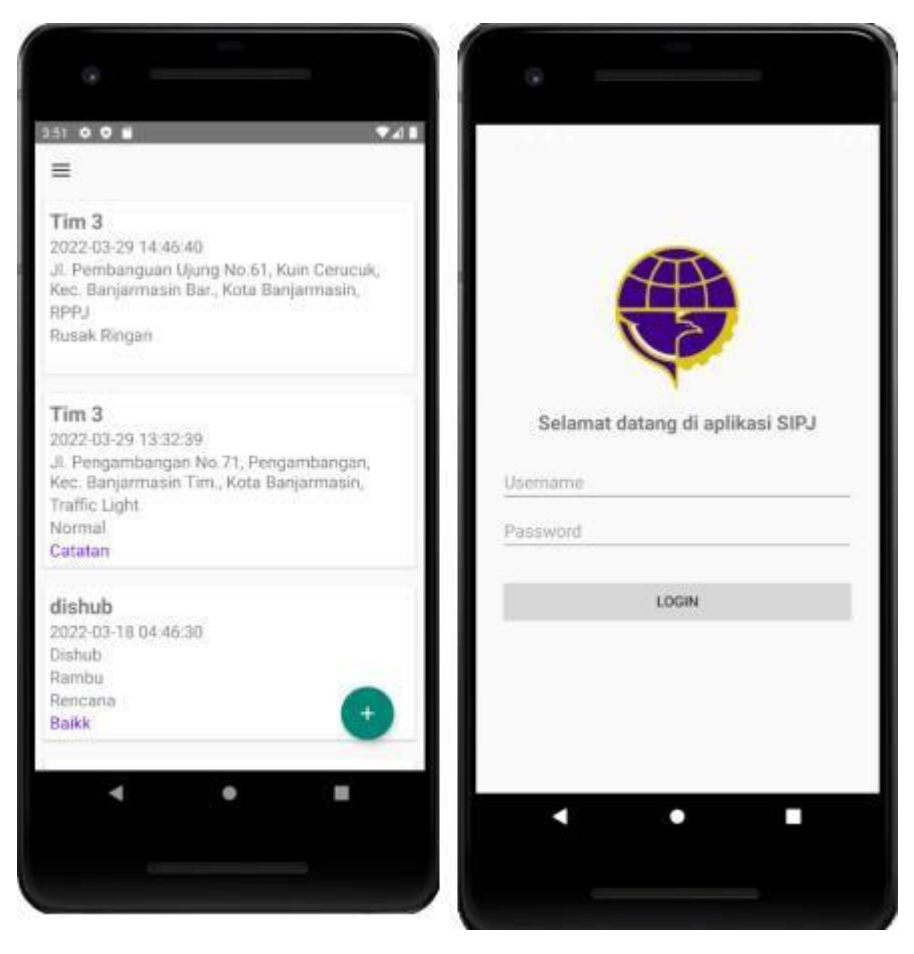

Gambar 4.12 Pixel 2 saat menjalankan aplikasi SIPJ

# **4.2.3.3 Pixel 4a**

Pixel 4a merupakan *smartphone* merk Google yang dirilis pada 3 Oktober 2020. Pada pengujian *device* Pixel 4a ini menggunakan Android 13 Tiramisu yang dirilis pada 10 Februari 2022. Pada Pixel 4a semua fitur berjalan dengan lancar dan emmiliki kecepatan *graddle build* secepat 431 milidetik.

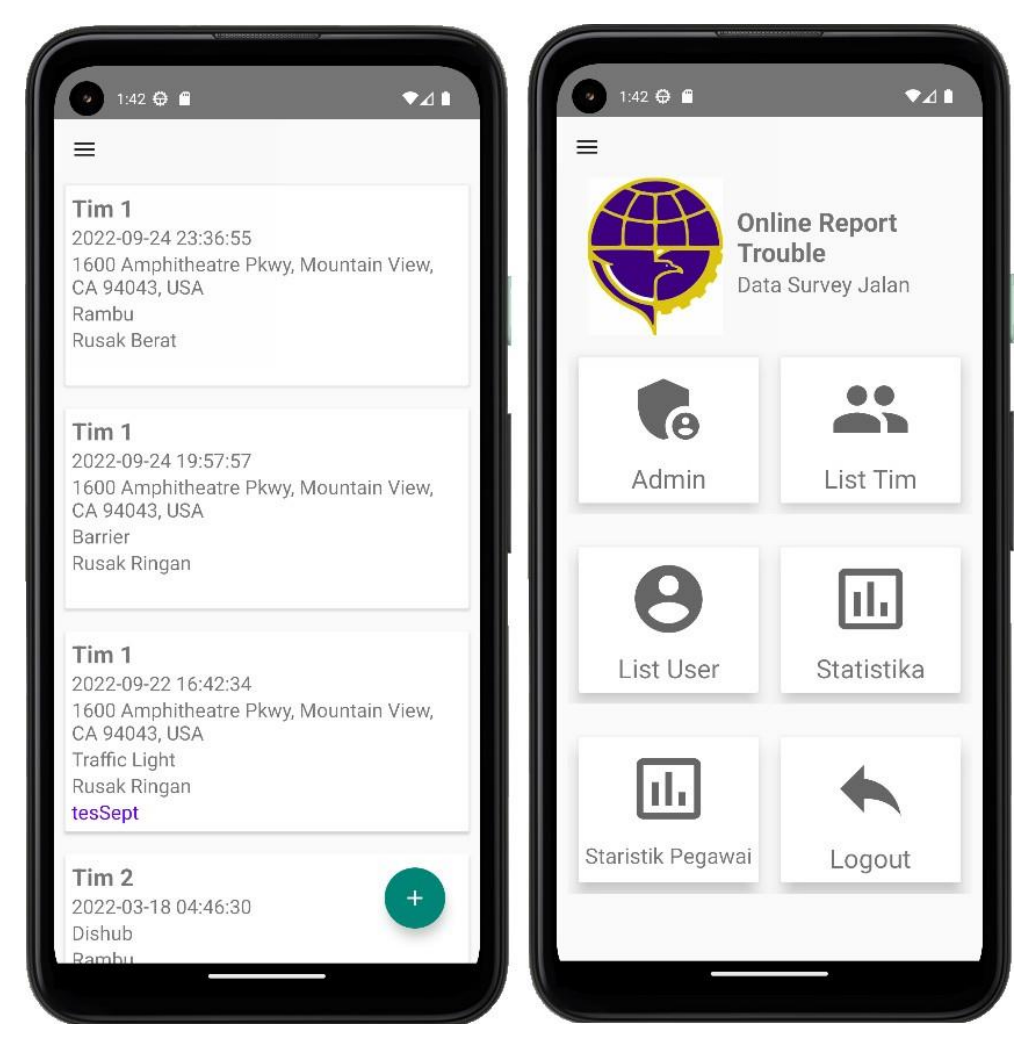

Gambar 4.13 Pixel 4a saat menjalankan aplikasi SIPJ

# <span id="page-62-0"></span>**4.2.3.4 Poco X3 Pro**

Poco X3 Pro adalah *smartphone* merk Xiaomi yang dirilis pada Oktober 2020. Pada pengujian *device* Poco X3 Pro ini menggunakan Android 11 *Red Velvet Cake* yang dirilis pada 8 September 2020. Pada *device* ini semua fitur berjalan dengan lancar dan memiliki kecepatan *graddle build* 603 milidetik.

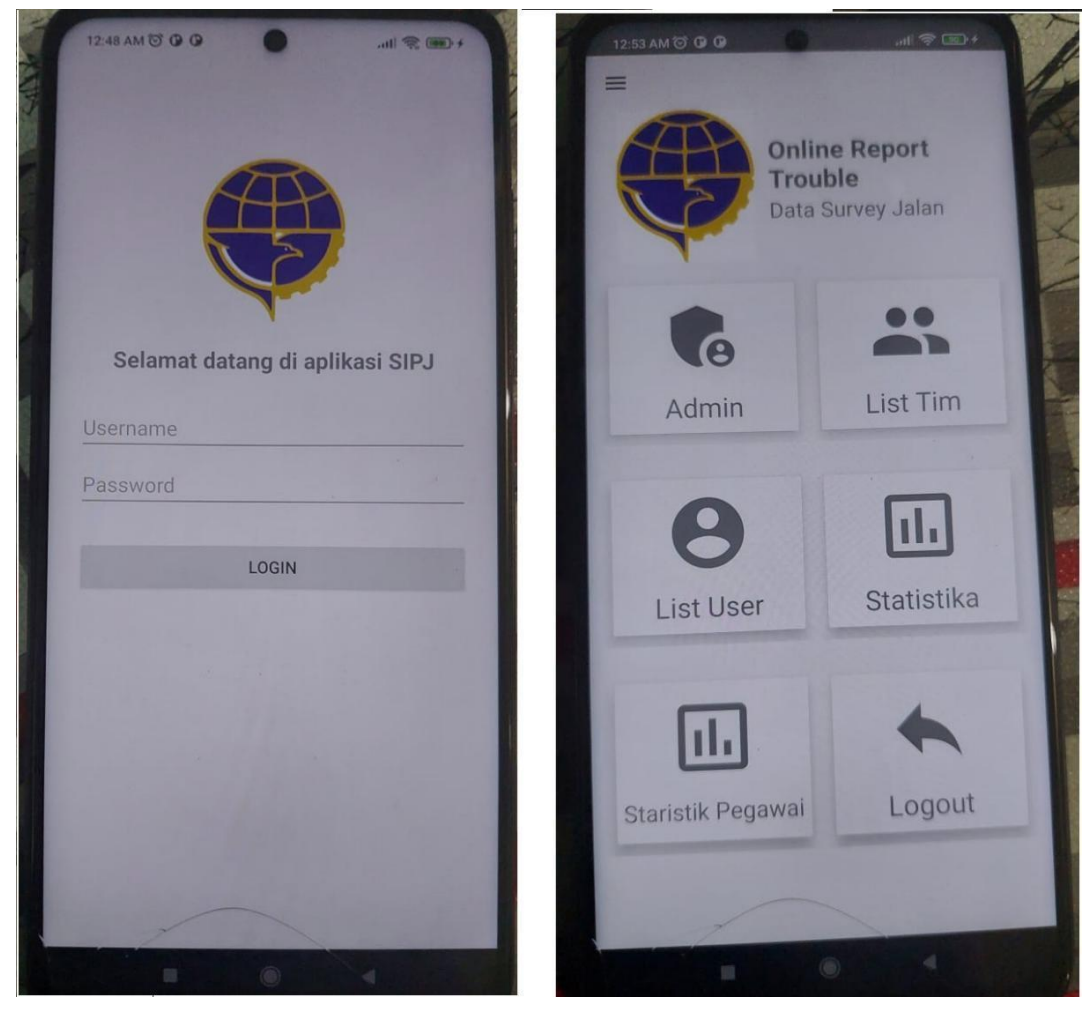

Gambar 4.14 Poco X3 Pro saat menjalankan Aplikasi SIPJ

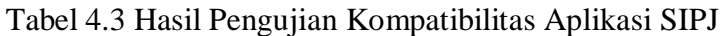

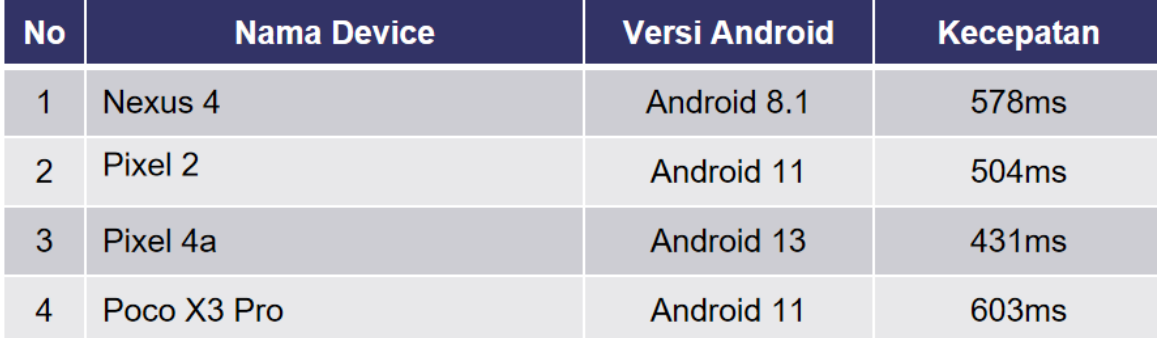

Dari pengujian kompatibilitas yang dilakukan di atas, dapat disimpulkan bahwa aplikasi SIPJ dapat berjalan di *device* yang berbeda beda sehingga memenuhi tujuan uji kompatibilitas yang mana perangkat lunak mampu berjalan dengan normal pada banyak *device*.

## **4.3 Kendala Penelitian**

Dalam melakukan penelitian ini, penulis mengalami kendala dalam pelaksanaannya, seperti dalam proses pengembangan diharuskan berkali-kali. Riset sambal magang membuat proses dokumentasi menjadi sulit. Pada waktu ujian sudah tidak memiliki akses terhadap *web* dinas perhubungan kota Banjarmasin dikarenakan waktu magang telah berakhir dan juga kurangnya masukan dari klien disaat pengembangan aplikasi.

# **BAB V KESIMPULAN**

#### **5.2 Kesimpulan**

Aplikasi berbasis *web* pada Dinas Perhubungan Kota Banjarmasin dinilai kurang efisien, karena waktu yang diperlukan untuk memuat halaman *website* yang lama. Maka dari itu aplikasi berbasis android ditawarkan oleh penelitisebagaisolusi alternatif. Aplikasi berbasis android ini membuat pegawai Dinas Perhubungan Kota Banjarmasin bagian perlengkapan jalan tidak harus lagi membuka *browser* untuk melaporkan keadaan perlengkapan jalan di lapangan. Hasil pengujian menunjukkan bahwa SIPJ android terbukti lebih efisien dibandingkan dengan SIPJ berbasis *web*. Penelitian ini telah berhasil menjawab permasalahan dan mencapai tujuannya yakni dihasilkannya SIPJ android yang efisien dan bisa berjalan dengan baik di banyak platform.

#### **5.1 Saran**

Penelitian selanjutnya yang dapat dikerjakan (*future work*) adalah perlunya pengembangan SIPJ dengan menambahkan menu pendataan kerusakan jalan dan melakukan *product increment.* Selain itu, meskipun android masih menguasai pasar pada tahun 2022, akan tetapi *smartphone* dengan basis iOS mengalami pengingkatan dari masa ke masa. Hal tersebut membuat pengembangan sistem dengan basis iOS tidak kalah penting. Maka dari itu penulis menyarankan *software* dengan basis iOS juga diperlukan.

#### **DAFTAR PUSTAKA**

- <span id="page-66-0"></span>Anggraini, Y., Pasha, D., Damayanti, & Setiawan, A. (2020). Sistem Informasi Penjualan Sepeda Berbasis Web Menggunakan Framework Codeigniter (Studi Kasus : Orbit Station). Jurnal Teknologi dan Sistem Informasi, 1(2), 64-70.
- Aryasworo, W. V., Aknuranda, I., & Pramono, D. (2018). Pengembangan Sistem Informasi Pencatatan dan Pemantauan Distribusi Surat Masuk dan Surat Keluar dengan Pendekatan Berorientasi Objek (Studi Kasus : Detasemen A Pelopor Satbrimob Polda Jatim). Jurnal Pengembangan Teknologi Informasi dan Ilmu Komputer, 2(4), 1534- 1541.
- Fahmi, M. D., Az-Zahra, H. M., & Dewi, R. K. (2018). Perbaikan Usability Aplikasi Pemensanan Tiket Bioskop Menggunakan Metode Usability Testing dan USE Questionnaire. Jurnal Pengembangan Teknologi Informasi dan Ilmu Komputer, 2(12), 6653-6660.
- Faiqoturrohmah, H., & Aji, S. (2020). Sistem Informasi Layanan Pengaduan Kerusakan Jalan Berbasis Geographic Information System. Informatika Universitas Pradita, V(1), 1-10.
	- Fajarudin, Zamzami, & Lisnawita (2020). Aplikasi Pengaduan Kerusakan Rambu-Rambu Lalu Lintas Pada Dinas Perhubungan Kabupaten Siak. SEMASTER, 1(1), 140-148.
- Faqih, H., Rifai, Z., & Faiqoturrohmah, H. (2020). GIS dan Pengaduan Perlengkapan Jalan Raya (SIGRA) DISHUB Kabupaten Tegal. Jurnal Sains dan Manajelemen, 8(1), 84-92.
- Ibrahim, W. H., & Maita, I. (2017). Sistem Informasi Pelayanan Publik Berbasis Web pada Dinas Pekerjaan Umum Kabupaten Kampar. Jurnal Ilmiah Rekayasa dan Manajemen Sistem Informasi, 3(2), 17-22.
- Jan, S. R., Shah, T. U. S., Johar, Z. U., Shah, Y., & Khan, F. (2016). An Innovative Approach to Investigate Various Software Testing Techniques and Strategies. IJRSET, 2(2), 682- 689.
- Kusuma, R. A., Sholva, Y., & Nyoto, R. D. (2020). Aplikasi Peringatan Rambu Lalu Lintas dengan Metode Location Based Service Berbasis Mobile. Jurnal Sistem dan Teknologi Informasi, 8(3) 220-238
- Lazareska, L., & Kire, J. (2017). Analysis of the Advantages and Disadvantages of Android and iOS Systems and Converting Applications from Android to IOS Platform and Vice Versa. American Journal of Software Engineering and Applications, 6(5), 116-120.
- Madyatmadja, E. D. (2021, Desember 8). Management Information System [Halaman Web]. Diakses dari <https://sis.binus.ac.id/2021/12/08/management-information-system/>
- Malik, M., & Patel, T. (2016). Database security-attacks and control methods. International Journal of Information, 6(1/2), 175-183.
- Nugroho, S. A., Butar, B. B., & Mariskhana, K. (2019). Sistem Informasi Kegiatan Kemahasiswaan Berbasis Mobile pada Institut Sains dan Teknologi Pradita. Jurnal Inovasi Informatika, IV(2), 9-18.
- Olivya, M., & Ilham (2017). Sistem Informasi Pemasaran Hasil Pertanian Berbasis Android. Jurnal Inspiration, 7(1), 60-69.
- Pemerintah Indonesia. 2009. Undang-Undang Republik Indonesia Nomor 22 Tahun 2009 tentang lalu lintas dan angkutan jalan
- Peraturan Pemerintah RI, Peraturan Pemerintah Republik Indonesia Nomor 2 Tahun 2022 tentang perubahan kedua atas undang-undang nomor 38 tahun 2004 tentang jalan. 2022.
- Sari, A. M. (2022, Februari 17). Ap aitu Bahasa Pemrograman dan 5 Contoh Bahasa Pemrograman [Halaman Web] Diakses dari https://fikti.umsu.ac.id/apa-itu-bahasapemograman-dan-5-contoh-bahasa-pemograman/
- Siswidiyanto, Munif, A., Wijiyanti, D., & Haryadi, E. (2020). Sistem Informasi Rumah Kontrakan Berbasis Web dengan Menggunakan Metode Prototype. Jurnal Publikasi Ilmiah Bidang Teknologi Informasi dan Komunikasi, 15(1), 16-23. <https://doi.org/10.35969/interkom.v15i1.64>
- Tahel, F., & Ginting, E. (2019). Perancangan Aplikasi Media Pembelajaran Pengenalan Pahlawan Nasional untuk Meningkatkan Rasa Nasionalis Berbasis Android. TEKNOMATIKA, 9(2), 113-120.
- Tandika, B. (2021, September 29). Ap aitu Bahasa Pemrograman Java? Ini Penjelasannya [Halaman web]. Diakses dari Diakses dari https://glints.com/id/lowongan/bahasapemrograman-java/#.Y5oWnXZBxhE
- Taylor, A. G. (2019). *SQL For Dummies*(edisi kesembilan). Hoboken, NJ: John Wiley & Sons, Inc.
- Valade, J. (2010). *PHP & MySQL For Dummies* (edisi keempat). Hoboken, NJ: Wiley Publishing, Inc.
- Yanto, B. (2013). Perancangan Aplikasi Online 'JOGJA PEDULI' Berbasis Mobile Untuk Penjaringan Aspirasi Publik Terhadap Infrastruktur Sarana dan Prasarana Jalan Dalam Perkotaan Daerah Istimewa Yogyakarta. JURNAL DASI, 14(2) 25-31
- Yudhanto, Y., & Wijayanto, A. (2018). *Mudah Membuat dan Berbisnis Aplikasi Android dengan Android Studio*. Jakarta: PT Elex Media Komputindo

# <span id="page-69-0"></span>**LAMPIRAN**